# Webex för Cisco BroadWorks felsökningsguide

## **Bokens innehållsförteckning**

- Webex för Cisco BroadWorks-felsökning
- Webex för Cisco BroadWorks felsökningsresurser
- Webex för Cisco BroadWorks felsökningsprocesser
- Webex för Cisco BroadWorks Felsökning av specifika problem

## **Kapitel: Webex för Cisco BroadWorks-felsökning**

- Felsökning Webex för Cisco [BroadWorks](https://www.cisco.com/c/en/us/td/docs/voice_ip_comm/cloudCollaboration/wx4bwks/Troubleshooting_Guide/wbxbw_b_troubleshooting-guide/wbxbw_b_Troubleshooting-Guide_chapter_00.html#id_138597)
- [Ändringshistorik](https://www.cisco.com/c/en/us/td/docs/voice_ip_comm/cloudCollaboration/wx4bwks/Troubleshooting_Guide/wbxbw_b_troubleshooting-guide/wbxbw_b_Troubleshooting-Guide_chapter_00.html#Cisco_Reference.dita_4aacf343-f07f-4403-b276-38133f82fa41)

## **Felsökning Webex för Cisco BroadWorks**

Dokumentet är avsett för tekniker i tjänstleverantörsorganisationer som ger support till sig själva och deras kunder. Vi förväntar oss att du har en viss förtrogenhet med felsökning i allmänhet, läsa loggar och arbeta med prenumerationsärenden.

Artikeln är uppdelad i tre huvudavsnitt:

- **Resurser**, som är en lista över verktyg, läsmaterial, loggar och kontakter du kan behöva.
- **Processer**, som beskriver några av de åtgärder du kan vidta när du felsöker ett kundproblem.
- **Specifika frågor**, som kategoriserar och listar problem som har varit kända för att uppstå, hur du upptäcker dem och hur du potentiellt kan lösa dem.

## **Ändringshistorik**

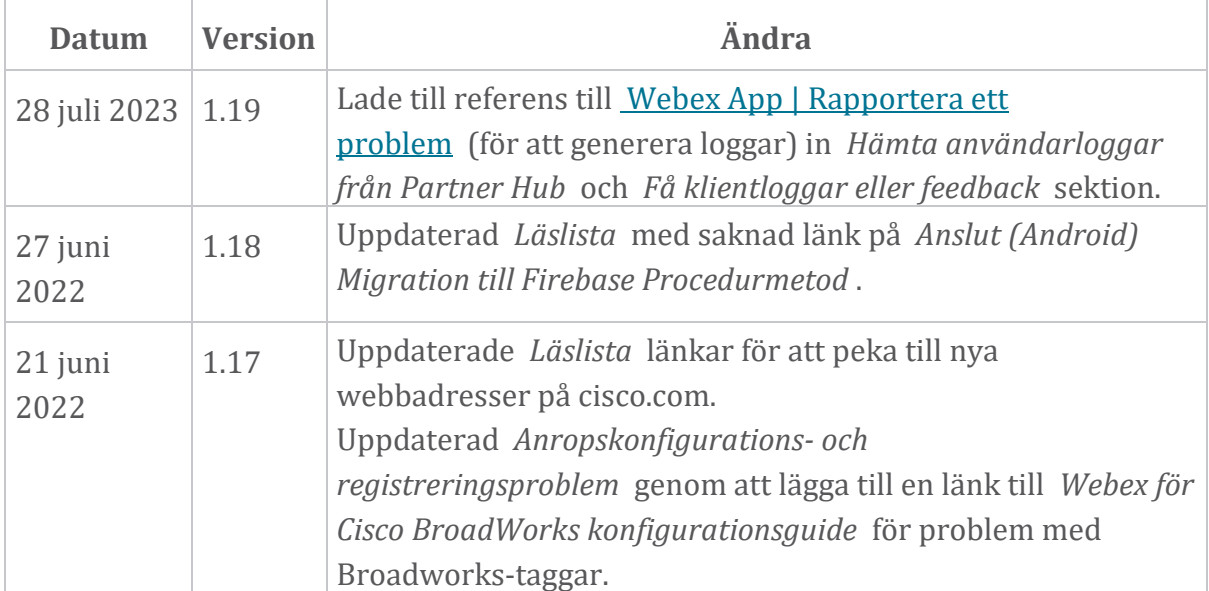

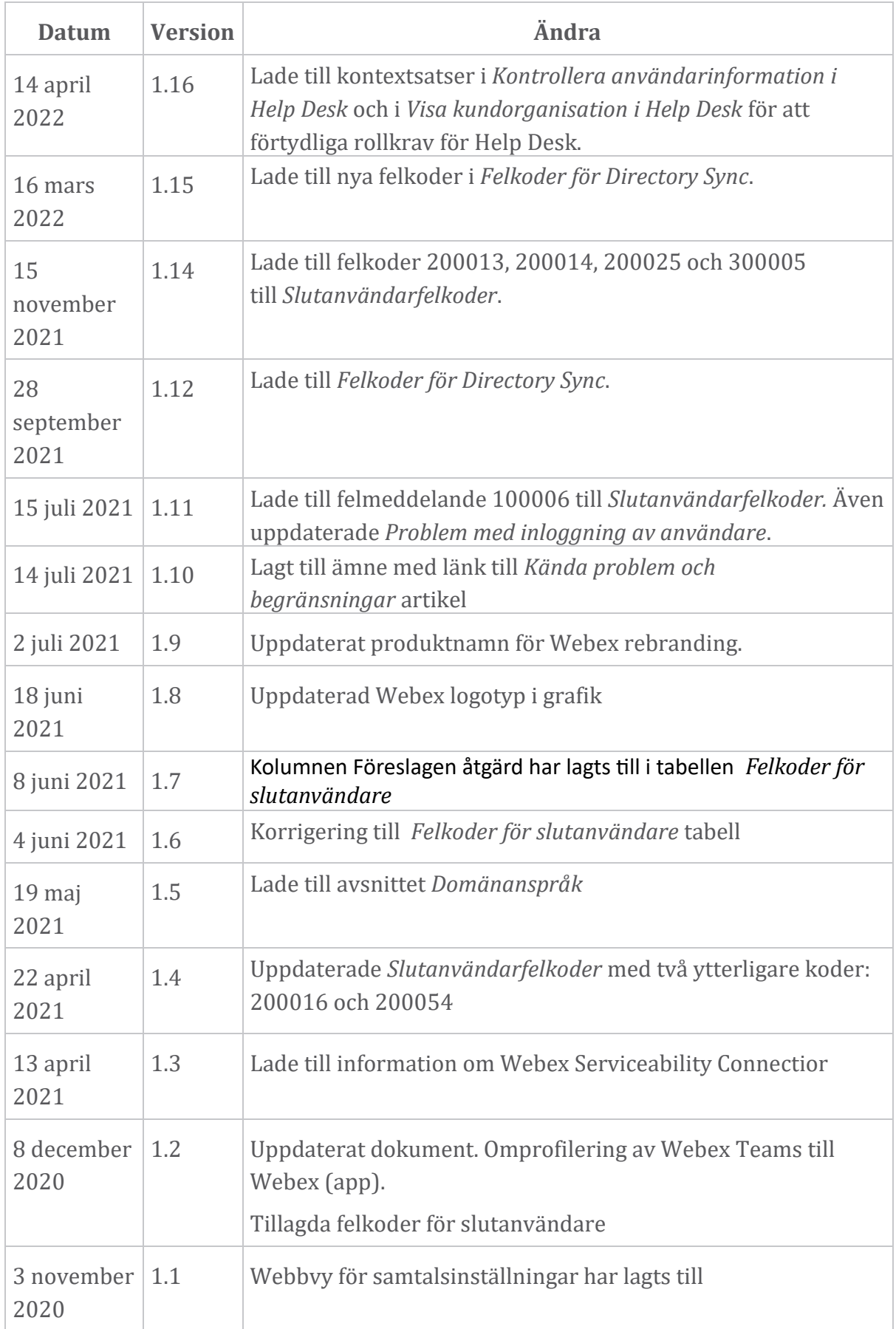

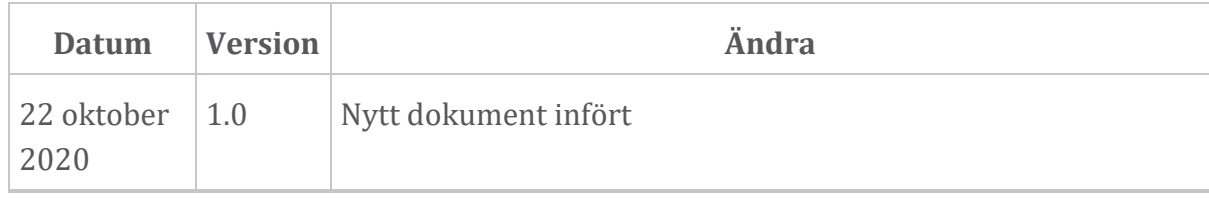

## **Kapitel: Webex för Cisco BroadWorks felsökningsresurser**

Kapitelinnehåll

- [Kontakter](https://www.cisco.com/c/en/us/td/docs/voice_ip_comm/cloudCollaboration/wx4bwks/Troubleshooting_Guide/wbxbw_b_troubleshooting-guide/wbxbw_b_Troubleshooting-Guide_chapter_01.html#id_138598)
- [Användbara](https://www.cisco.com/c/en/us/td/docs/voice_ip_comm/cloudCollaboration/wx4bwks/Troubleshooting_Guide/wbxbw_b_troubleshooting-guide/wbxbw_b_Troubleshooting-Guide_chapter_01.html#id_138599) loggfiler
- [Läslista](https://www.cisco.com/c/en/us/td/docs/voice_ip_comm/cloudCollaboration/wx4bwks/Troubleshooting_Guide/wbxbw_b_troubleshooting-guide/wbxbw_b_Troubleshooting-Guide_chapter_01.html#id_138600)
- Kända problem och [begränsningar](https://www.cisco.com/c/en/us/td/docs/voice_ip_comm/cloudCollaboration/wx4bwks/Troubleshooting_Guide/wbxbw_b_troubleshooting-guide/wbxbw_b_Troubleshooting-Guide_chapter_01.html#reference_0E26AFF55032BEF21BA02FF5724E823A)
- [Serviceanslutning](https://www.cisco.com/c/en/us/td/docs/voice_ip_comm/cloudCollaboration/wx4bwks/Troubleshooting_Guide/wbxbw_b_troubleshooting-guide/wbxbw_b_Troubleshooting-Guide_chapter_01.html#reference_32F268C5786F403B77F7EA816488B7D1)

#### **Kontakter**

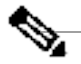

**OBS!** Med start i oktober 2020 migrerar vi BroadSoft kundsupport till Cisco CX supportprocesser och verktyg. Detta innebär att Webex för Cisco BroadWorks partners måste gå från att använda Xchange för ärendehantering till att använda Support Case Manager (SCM).

Vi förväntar oss att migreringen pågår i cirka 3 månader och fram till slutet av kalenderåret 2020. BroadWorks/UCaaS TAC-teamet kommer att börja stödja fall i CSOne/Lightning istället för BroadSoft Jira när du migreras över. Du kan behöva hänvisa till ärenden i båda systemen under migreringsperioden.

Se Legacy BroadSoft Support [Transition](https://help.webex.com/WBX9000033733) för detaljer.

# **Användbara loggfiler**

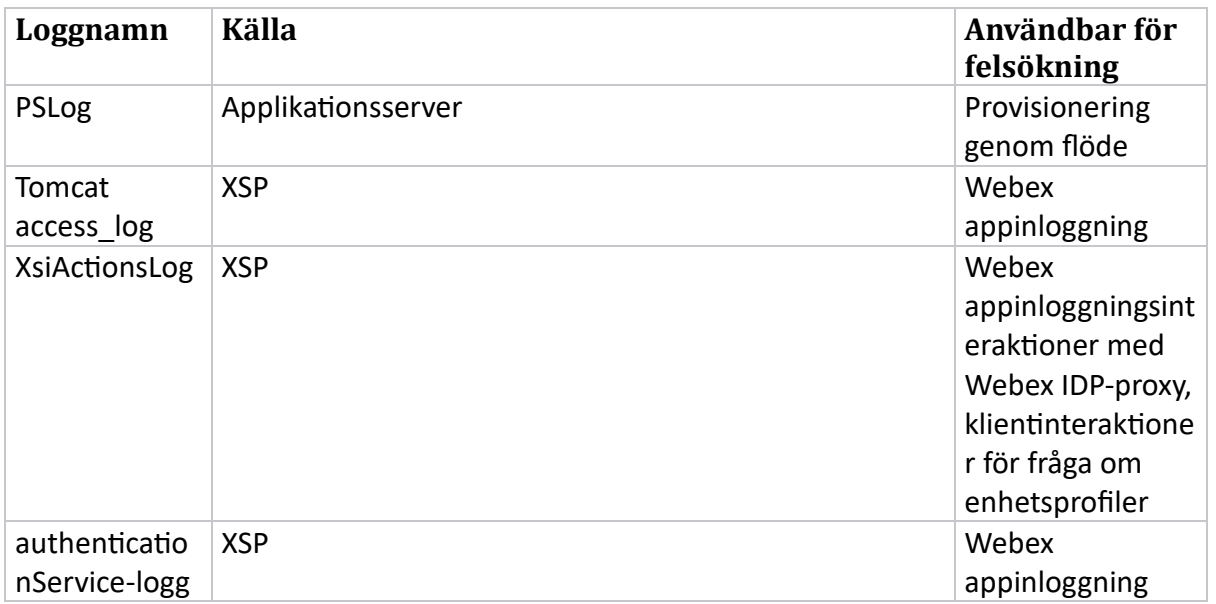

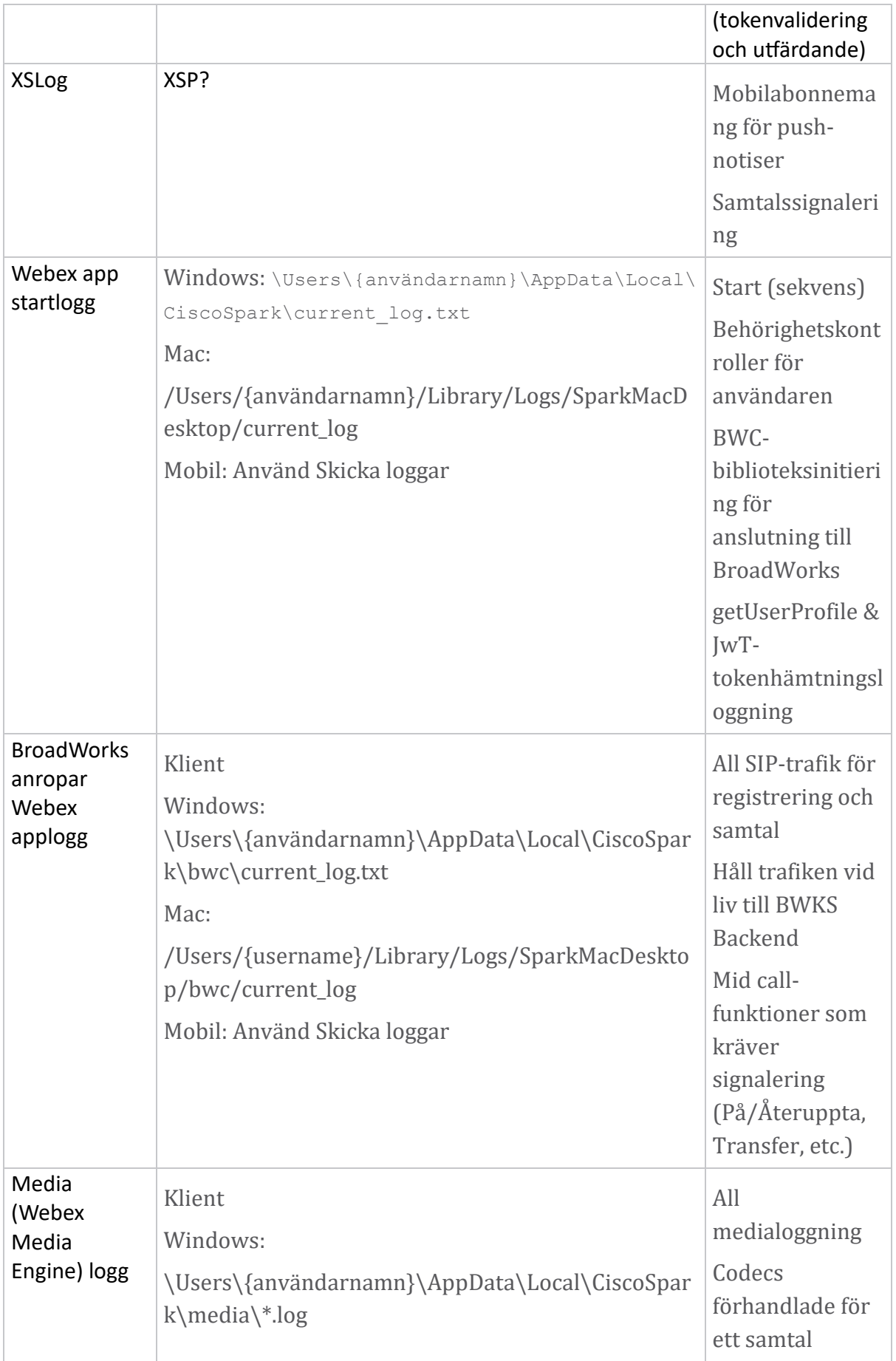

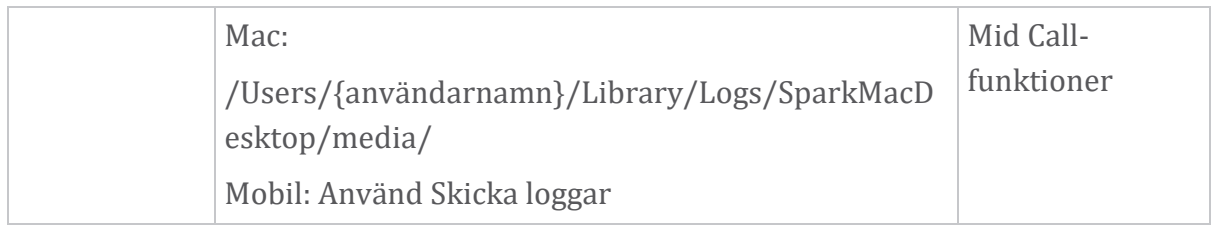

## **Läslista**

- Webex för Cisco BroadWorks Partner Knowledge Portal: [https://help.webex.com/ld-hagbf3-WebexforBroadWorks/Webex-for-](https://help.webex.com/ld-hagbf3-WebexforBroadWorks/Webex-for-BroadWorks)[BroadWorks.](https://help.webex.com/ld-hagbf3-WebexforBroadWorks/Webex-for-BroadWorks)
- XSP Platform Configuration Guide (R23): [https://www.cisco.com/c/dam/en/us/td/docs/voice\\_ip\\_comm/broadwo](https://www.cisco.com/c/dam/en/us/td/docs/voice_ip_comm/broadworks/Config/XSP/BW-XtendedServicesPlatformConfigGuide-R230.pdf) [rks/Config/XSP/BW-XtendedServicesPlatformConfigGuide-R230.pdf](https://www.cisco.com/c/dam/en/us/td/docs/voice_ip_comm/broadworks/Config/XSP/BW-XtendedServicesPlatformConfigGuide-R230.pdf)
- BroadWorks Software Management Guide (R23): [https://www.cisco.com/c/dam/en/us/td/docs/voice\\_ip\\_comm/broadwo](https://www.cisco.com/c/dam/en/us/td/docs/voice_ip_comm/broadworks/IandU/BW-SoftwareManagementGuide-R230.pdf) [rks/IandU/BW-SoftwareManagementGuide-R230.pdf](https://www.cisco.com/c/dam/en/us/td/docs/voice_ip_comm/broadworks/IandU/BW-SoftwareManagementGuide-R230.pdf)
- Cisco BroadWorks Device Management Configuration Guide (R23): [https://www.cisco.com/c/dam/en/us/td/docs/voice\\_ip\\_comm/broadwo](https://www.cisco.com/c/dam/en/us/td/docs/voice_ip_comm/broadworks/Config/All/BW-DeviceManagementConfigGuide-R230.pdf) [rks/Config/All/BW-DeviceManagementConfigGuide-R230.pdf](https://www.cisco.com/c/dam/en/us/td/docs/voice_ip_comm/broadworks/Config/All/BW-DeviceManagementConfigGuide-R230.pdf)
- Broadworks Xsp Command Line Interface Administration Guide: [https://www.cisco.com/c/dam/en/us/td/docs/voice\\_ip\\_comm/broadwo](https://www.cisco.com/c/dam/en/us/td/docs/voice_ip_comm/broadworks/Config/XSP/BW-XspCLIAdminGuide-R230.pdf) [rks/Config/XSP/BW-XspCLIAdminGuide-R230.pdf](https://www.cisco.com/c/dam/en/us/td/docs/voice_ip_comm/broadworks/Config/XSP/BW-XspCLIAdminGuide-R230.pdf)
- Långlivad autentiseringstoken Funktion Beskrivning Release 23.0 [https://www.cisco.com/c/dam/en/us/td/docs/voice\\_ip\\_comm/broadwork](https://www.cisco.com/c/dam/en/us/td/docs/voice_ip_comm/broadworks/FD/AS/LongLivedAuthenticationTokenFD-R230.pdf) [s/FD/AS/LongLivedAuthenticationTokenFD-R230.pdf](https://www.cisco.com/c/dam/en/us/td/docs/voice_ip_comm/broadworks/FD/AS/LongLivedAuthenticationTokenFD-R230.pdf)
- SAML Integrationsguide för autentisering, R22: [https://www.cisco.com/c/dam/en/us/td/docs/voice\\_ip\\_comm/broadwor](https://www.cisco.com/c/dam/en/us/td/docs/voice_ip_comm/broadworks/Design/All/BW-SAMLIntegrationSolutionGuide-R220.pdf) [ks/Design/All/BW-SAMLIntegrationSolutionGuide-R220.pdf](https://www.cisco.com/c/dam/en/us/td/docs/voice_ip_comm/broadworks/Design/All/BW-SAMLIntegrationSolutionGuide-R220.pdf)
- Cisco BroadWorks SSL Guide för supportalternativ: [https://www.cisco.com/c/dam/en/us/td/docs/voice\\_ip\\_com](https://www.cisco.com/c/dam/en/us/td/docs/voice_ip_comm/broadworks/Config/All/BW-SSLSupportOptionsGuide.pdf) [m/broadworks/Config/All/BW-SSLSupportOptionsGuide.pdf](https://www.cisco.com/c/dam/en/us/td/docs/voice_ip_comm/broadworks/Config/All/BW-SSLSupportOptionsGuide.pdf)
- Cisco CI Support Funktion Beskrivning: [https://www.cisco.com/c/dam/en/us/td/docs/voice\\_ip\\_comm/br](https://www.cisco.com/c/dam/en/us/td/docs/voice_ip_comm/broadworks/FD/ADP/CIAuthenticationSupportFD-R2020_09.pdf) [oadworks/FD/ADP/CIAuthenticationSupportFD-R2020\\_09.pdf](https://www.cisco.com/c/dam/en/us/td/docs/voice_ip_comm/broadworks/FD/ADP/CIAuthenticationSupportFD-R2020_09.pdf)
- Notification Push Server (funktionsbeskrivning): [https://www.cisco.com/c/dam/en/us/td/docs/voice\\_ip](https://www.cisco.com/c/dam/en/us/td/docs/voice_ip_comm/broadworks/FD/All/NotificationPushServerFD-R220.pdf) [\\_comm/broadworks/FD/All/NotificationPushServerFD-R220.pdf](https://www.cisco.com/c/dam/en/us/td/docs/voice_ip_comm/broadworks/FD/All/NotificationPushServerFD-R220.pdf)
- Push Notification Support för samtal Funktion Beskrivning Release 22.0: https://www.cisco.com/c/dam/en/us/td/docs/voice ip\_comm/broadwor [ks/FD/All/PushNotificationSupportForCallsFD-R220.pdf](https://www.cisco.com/c/dam/en/us/td/docs/voice_ip_comm/broadworks/FD/All/PushNotificationSupportForCallsFD-R220.pdf)
- Anslut (Android) migrering till Firebase Procedurmetod: [https://www.cisco.com/c/dam/en/us/td/docs/voice\\_ip\\_comm](https://www.cisco.com/c/dam/en/us/td/docs/voice_ip_comm/UC-One/UC-One-Collaborate/Connect/Mobile/Technical/ConnectAndroidMigrationToFirebaseMOP-R3_9_x.pdf)

[/UC-One/UC-One-](https://www.cisco.com/c/dam/en/us/td/docs/voice_ip_comm/UC-One/UC-One-Collaborate/Connect/Mobile/Technical/ConnectAndroidMigrationToFirebaseMOP-R3_9_x.pdf)

[Collaborate/Connect/Mobile/Technical/ConnectAndroidMigrationToFirebaseM](https://www.cisco.com/c/dam/en/us/td/docs/voice_ip_comm/UC-One/UC-One-Collaborate/Connect/Mobile/Technical/ConnectAndroidMigrationToFirebaseMOP-R3_9_x.pdf) [OP-R3\\_9\\_x.pdf](https://www.cisco.com/c/dam/en/us/td/docs/voice_ip_comm/UC-One/UC-One-Collaborate/Connect/Mobile/Technical/ConnectAndroidMigrationToFirebaseMOP-R3_9_x.pdf)

- Cisco BroadWorks Storage of Device Tokens for Push Notifications Feature Description Release 22.0: [https://www.cisco.com/c/dam/en/us/td/docs/voice\\_ip\\_comm/broadwor](https://www.cisco.com/c/dam/en/us/td/docs/voice_ip_comm/broadworks/FD/All/BroadWorksStorageOfDeviceTokensForPushNotificationsFD-R220.pdf) [ks/FD/All/BroadWorksStorageOfDeviceTokensForPushNotificationsFD-](https://www.cisco.com/c/dam/en/us/td/docs/voice_ip_comm/broadworks/FD/All/BroadWorksStorageOfDeviceTokensForPushNotificationsFD-R220.pdf)[R220.pdf](https://www.cisco.com/c/dam/en/us/td/docs/voice_ip_comm/broadworks/FD/All/BroadWorksStorageOfDeviceTokensForPushNotificationsFD-R220.pdf)
- Cisco BroadWorks System Capacity Planner (kalkylblad): [https://www.cisco.com/c/dam/en/us/td/docs/voice\\_ip\\_comm/br](https://www.cisco.com/c/dam/en/us/td/docs/voice_ip_comm/broadworks/Technical/BW-SystemCapacityPlanner.xlsm) [oadworks/Technical/BW-SystemCapacityPlanner.xlsm](https://www.cisco.com/c/dam/en/us/td/docs/voice_ip_comm/broadworks/Technical/BW-SystemCapacityPlanner.xlsm)
- Cisco BroadWorks Platform Dimensioning Guide: [https://www.cisco.com/c/dam/en/us/td/docs/voice\\_ip\\_comm/broadwo](https://www.cisco.com/c/dam/en/us/td/docs/voice_ip_comm/broadworks/Technical/BW-PlatformDimensioningGuide.pdf) [rks/Technical/BW-PlatformDimensioningGuide.pdf](https://www.cisco.com/c/dam/en/us/td/docs/voice_ip_comm/broadworks/Technical/BW-PlatformDimensioningGuide.pdf)
- Cisco Broadworks System Engineering Guide: [https://www.cisco.com/c/dam/en/us/td/docs/voice\\_ip\\_comm/broadwo](https://www.cisco.com/c/dam/en/us/td/docs/voice_ip_comm/broadworks/Technical/BW-SystemEngineeringGuide.pdf) [rks/Technical/BW-SystemEngineeringGuide.pdf](https://www.cisco.com/c/dam/en/us/td/docs/voice_ip_comm/broadworks/Technical/BW-SystemEngineeringGuide.pdf)
- Communicator for Desktop (UC-One for Desktop) Konfigurationsguide: [https://www.cisco.com/c/dam/en/us/td/docs/voice\\_ip\\_c](https://www.cisco.com/c/dam/en/us/td/docs/voice_ip_comm/UC-One/UC-One-Collaborate/Communicator/Desktop/Config/CommunicatorConfigGuideDesktop-R22_9_24-UC-One-R3_9_24.pdf?dtid=osscdc000283) [omm/UC-One/UC-One-](https://www.cisco.com/c/dam/en/us/td/docs/voice_ip_comm/UC-One/UC-One-Collaborate/Communicator/Desktop/Config/CommunicatorConfigGuideDesktop-R22_9_24-UC-One-R3_9_24.pdf?dtid=osscdc000283)[Collaborate/Communicator/Desktop/Config/CommunicatorConfigGuideDesktop](https://www.cisco.com/c/dam/en/us/td/docs/voice_ip_comm/UC-One/UC-One-Collaborate/Communicator/Desktop/Config/CommunicatorConfigGuideDesktop-R22_9_24-UC-One-R3_9_24.pdf?dtid=osscdc000283) [-R22\\_9\\_24-UC-One-R3\\_9\\_24.pdf?dtid=osscdc000283](https://www.cisco.com/c/dam/en/us/td/docs/voice_ip_comm/UC-One/UC-One-Collaborate/Communicator/Desktop/Config/CommunicatorConfigGuideDesktop-R22_9_24-UC-One-R3_9_24.pdf?dtid=osscdc000283)
- Stödkrav för CI-autentisering Dokumentversion 1.0 MR-7136: [https://www.cisco.com/c/dam/en/us/td/docs/voice\\_ip\\_comm/broadwo](https://www.cisco.com/c/dam/en/us/td/docs/voice_ip_comm/broadworks/FD/ADP/CIAuthenticationSupportFD-R2020_09.pdf) [rks/FD/ADP/CIAuthenticationSupportFD-R2020\\_09.pdf](https://www.cisco.com/c/dam/en/us/td/docs/voice_ip_comm/broadworks/FD/ADP/CIAuthenticationSupportFD-R2020_09.pdf)

## **Kända problem och begränsningar**

Artikeln Kända problem och begränsningar innehåller uppdaterad information om kända problem som vi har identifierat i lösningen Webex för BroadWorks. För detaljer, se länken nedan:

## Kända problem och [begränsningar](https://help.webex.com/en-us/nal834m/Known-Issues-with-Webex-for-BroadWorks) **Användbarhet-anslutare**

Tjänsten Webex Servicebarhet ökar hastigheten med vilken Ciscos tekniska assistanspersonal kan diagnostisera problem med din infrastruktur. Den automatiserar uppgifterna att hitta, hämta och lagra diagnosloggar och information i ett SR-fall. Tjänsten utlöser även analys mot diagnostiska signaturer så att TAC mer effektivt kan identifiera och lösa problem med din utrustning på plats.

För detaljer om hur du distribuerar Serviceability Connector, gå till *Deployment Guide for Cisco Webex Serviceability*

*Connector* at [https://www.cisco.com/c/en/us/td/docs/voice\\_ip\\_comm/cloudCollabora](https://www.cisco.com/c/en/us/td/docs/voice_ip_comm/cloudCollaboration/spark/hybridservices/serviceability/cmgt_b_deployment-guide-spark-hybrid-service-connector.html)

[tion/spark/hybridservices/serviceability/cmgt\\_b\\_deployment-guide-spark-hybrid](https://www.cisco.com/c/en/us/td/docs/voice_ip_comm/cloudCollaboration/spark/hybridservices/serviceability/cmgt_b_deployment-guide-spark-hybrid-service-connector.html)[service-connector.html](https://www.cisco.com/c/en/us/td/docs/voice_ip_comm/cloudCollaboration/spark/hybridservices/serviceability/cmgt_b_deployment-guide-spark-hybrid-service-connector.html) .

#### **Kapitel: Webex för Cisco BroadWorks felsökningsprocesser** Kapitelinnehåll

- [Eskalering](https://www.cisco.com/c/en/us/td/docs/voice_ip_comm/cloudCollaboration/wx4bwks/Troubleshooting_Guide/wbxbw_b_troubleshooting-guide/wbxbw_b_Troubleshooting-Guide_chapter_010.html#id_138601) av ett problem
- Vilken [kundinformation](https://www.cisco.com/c/en/us/td/docs/voice_ip_comm/cloudCollaboration/wx4bwks/Troubleshooting_Guide/wbxbw_b_troubleshooting-guide/wbxbw_b_Troubleshooting-Guide_chapter_010.html#id_138602) som ska samlas in
- Kontrollera [användarinformation](https://www.cisco.com/c/en/us/td/docs/voice_ip_comm/cloudCollaboration/wx4bwks/Troubleshooting_Guide/wbxbw_b_troubleshooting-guide/wbxbw_b_Troubleshooting-Guide_chapter_010.html#id_138603) i Help Desk
- Se [kundorganisation](https://www.cisco.com/c/en/us/td/docs/voice_ip_comm/cloudCollaboration/wx4bwks/Troubleshooting_Guide/wbxbw_b_troubleshooting-guide/wbxbw_b_Troubleshooting-Guide_chapter_010.html#id_138604) i Help Desk
- Hämta [användarloggar](https://www.cisco.com/c/en/us/td/docs/voice_ip_comm/cloudCollaboration/wx4bwks/Troubleshooting_Guide/wbxbw_b_troubleshooting-guide/wbxbw_b_Troubleshooting-Guide_chapter_010.html#id_138605) från Partner Hub
- Hur man hittar [klientversion](https://www.cisco.com/c/en/us/td/docs/voice_ip_comm/cloudCollaboration/wx4bwks/Troubleshooting_Guide/wbxbw_b_troubleshooting-guide/wbxbw_b_Troubleshooting-Guide_chapter_010.html#id_138606)
- Klientkontroll efter [uppringningstjänst](https://www.cisco.com/c/en/us/td/docs/voice_ip_comm/cloudCollaboration/wx4bwks/Troubleshooting_Guide/wbxbw_b_troubleshooting-guide/wbxbw_b_Troubleshooting-Guide_chapter_010.html#id_138607)
- Få [klientloggar](https://www.cisco.com/c/en/us/td/docs/voice_ip_comm/cloudCollaboration/wx4bwks/Troubleshooting_Guide/wbxbw_b_troubleshooting-guide/wbxbw_b_Troubleshooting-Guide_chapter_010.html#id_138608) eller feedback
- Få [samtalsmiljödata](https://www.cisco.com/c/en/us/td/docs/voice_ip_comm/cloudCollaboration/wx4bwks/Troubleshooting_Guide/wbxbw_b_troubleshooting-guide/wbxbw_b_Troubleshooting-Guide_chapter_010.html#id_138609)
- [Återställ](https://www.cisco.com/c/en/us/td/docs/voice_ip_comm/cloudCollaboration/wx4bwks/Troubleshooting_Guide/wbxbw_b_troubleshooting-guide/wbxbw_b_Troubleshooting-Guide_chapter_010.html#id_138610) Webex databas
- Verifiera att Webex bör registreras på [BroadWorks](https://www.cisco.com/c/en/us/td/docs/voice_ip_comm/cloudCollaboration/wx4bwks/Troubleshooting_Guide/wbxbw_b_troubleshooting-guide/wbxbw_b_Troubleshooting-Guide_chapter_010.html#id_138613)
- Analysera PSLog för [användarprovisioneringsproblem](https://www.cisco.com/c/en/us/td/docs/voice_ip_comm/cloudCollaboration/wx4bwks/Troubleshooting_Guide/wbxbw_b_troubleshooting-guide/wbxbw_b_Troubleshooting-Guide_chapter_010.html#id_138614)
- Analysera XSP-loggar för att felsöka inloggning för [prenumeranter](https://www.cisco.com/c/en/us/td/docs/voice_ip_comm/cloudCollaboration/wx4bwks/Troubleshooting_Guide/wbxbw_b_troubleshooting-guide/wbxbw_b_Troubleshooting-Guide_chapter_010.html#id_138615)

## **Eskalering av ett problem**

Efter att du har följt några av felsökningsanvisningarna bör du ha en rimlig uppfattning om var problemet är rotat.

## Procedur

- **Steg 1** Samla in så mycket information du kan från systemen relaterade till problemet
- **Steg 2** Kontakta lämpligt team på Cisco för att öppna ett ärende (se *Kontakter* sektion)

## **Vilken kundinformation som ska samlas in**

Om du tror att du behöver öppna ett ärende eller eskalera ett problem, samla in följande information medan du felsöker med användaren:

- Användaridentifierare: CI-e-postadress eller användar-UUID (detta är Webexidentifieraren, men om du också får användarens BroadWorks-identifierare hjälper det)
- Organisationsidentifierare
- Ungefärlig tidsram under vilken problemet uppstod
- Klientplattform och version
- Skicka eller samla in loggar från klienten
- Spela in spårnings-ID om det visas på klienten

#### **Kontrollera användarinformation i Help Desk**

Partneradministratörer som har röllen som Help Desk-administratör (grundläggande eller avancerad) kan använda denna procedur för att kontrollera användarinformation med hjälp av Help Desk-vyn.

Procedur

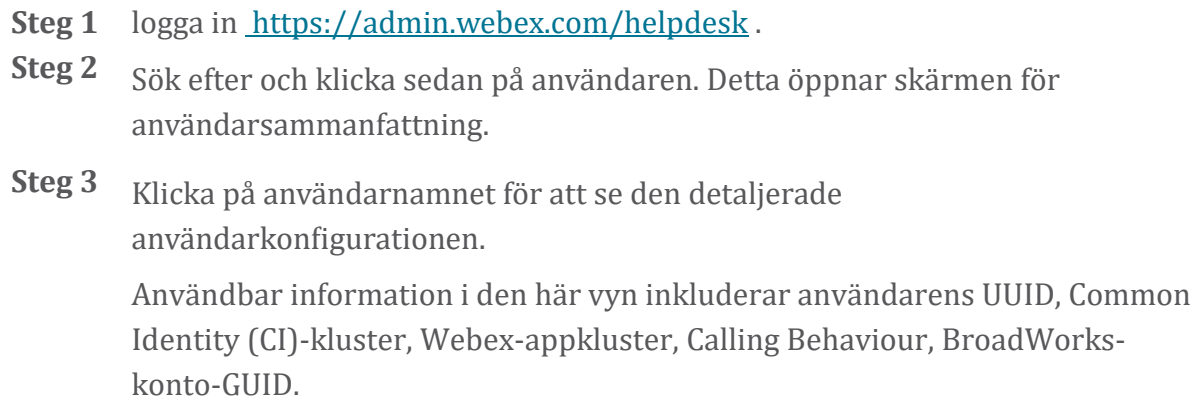

**Steg 4** Klick **Kopiera** om du behöver använda denna information i ett annat verktyg, eller bifoga den till ett Cisco-fodral.

#### **Se kundorganisation i Help Desk**

Partneradministratörer som har röllen som Help Desk-administratör (grundläggande eller avancerad) kan använda den här proceduren för att se kundörganisationsinförmation i Help Desk-vyn. Procedur

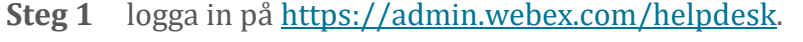

**Steg 2** Sök efter och klicka sedan på kundörganisationens namn.

**Steg 3** Rulla ned tills du ser **Kundportalvy** och klicka på **Visa** *Kundnamn* för att se en skrivskyddad vy av kundörganisatiönen – inklusive användare och konfiguration.

#### **Hämta användarloggar från Partner Hub**

Vid felsökning av problem med stationära och mobila klienter är det viktigt för Partners (och TAC) att kunna se klientloggarna.

#### Procedur

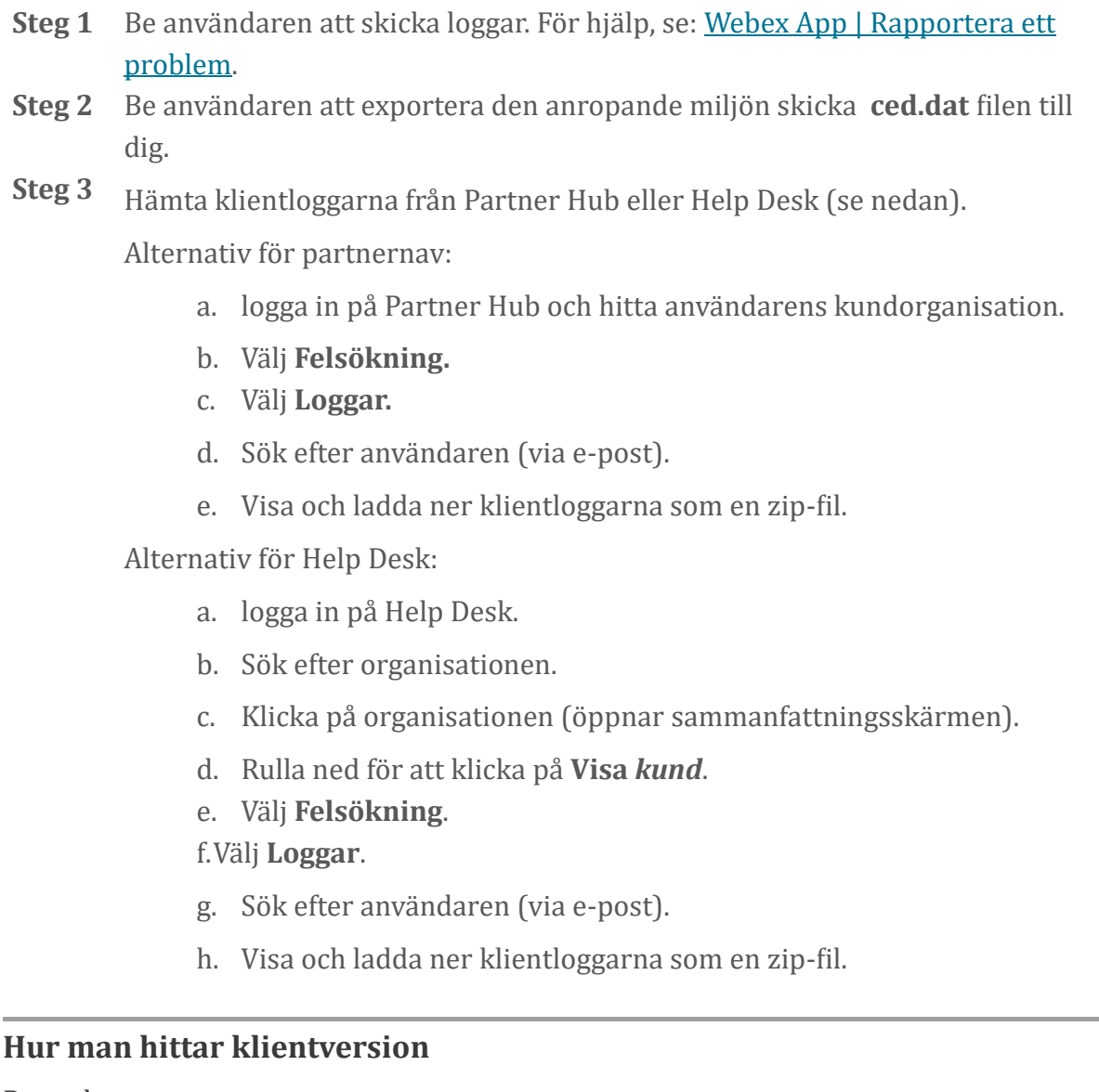

Procedur

**Steg 1** Dela denna länk med användaren: https://help.webex.com/njpf8r5.

**Steg 2** Be användaren att skicka versionsnumret till dig.

## **Klientkontroll efter uppringningstjänst**

Procedur

**Steg 1** logga in på Webex-klienten.

**Steg 2** Köntröllera att ikönen för samtalsalternativ (en telefön med en växel övanför) finns i sidofältet.

> Om ikonen inte finns, kanske användaren ännu inte är aktiverad för den anropande tjänsten i Control Hub.

**Steg 3** Öppna **Inställningar/Inställningar** menyn och gå till **Telefontjänster** sektion. Du bör se status **SSO** Session Du är inloggad. (Om en annan telefontjänst, t.ex *Webex Calling*, visas, använder användaren inte Webex för Cisco BroadWorks .)

Denna verifiering betyder:

- Klienten har gått igenom de nödvändiga Webex mikrotjänsterna.
- Användaren har autentiserats.
- Klienten har fått en långlivad JSON-webbtoken av ditt BroadWorkssystem.
- Klienten har hämtat sin enhetsprofil och har registrerat sig på BroadWorks.

## **Få klientloggar eller feedback**

- Se avsnittet Resurser för att hitta specifika klientloggar på Webex skrivbordsklienter, eller be användarna att skicka loggar. För hjälp, se: [Webex](https://help.webex.com/npxvalo) App | [Rapportera](https://help.webex.com/npxvalo) ett problem .
- Be användare av mobila klienter att skicka loggar, så kan du få dem via partnerhubben eller helpdesk.

**!**

**OBS** Skicka loggar är tyst. Men om en användare skickar feedback går den till Webex App devops-teamet. Se till att registrera användarens feedbacknummer om du vill följa upp med Cisco. Till exempel:

Success! Your Cisco support case has been created. Thank you for feedback!

**Case Number - 00601970** 

## **Få samtalsmiljödata**

Webex klientloggar är kraftigt redigerade för att ta bort personligt identifierbar information. Du bör exportera anropsmiljödata från klienten i samma session som du upptäcker problemet.

#### Procedur

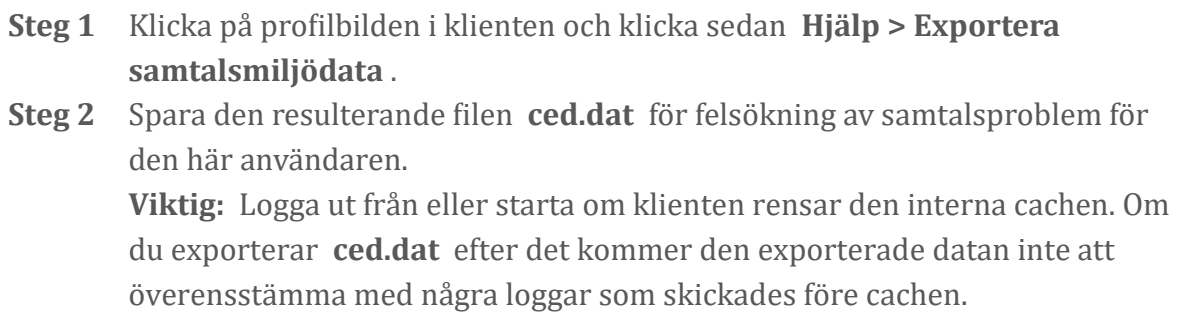

## **Återställ Webex databas**

Procedur

**Steg 1** Pa klienten klickar du pa **Hjälp** > **Hälsokontroll**. **Steg 2** Välj Återställ databas. Detta utlöser en fullständig återställning av klienten och laddar Webex appinloggningsskärmen.

#### **Verifiera att Webex bör registreras på BroadWorks**

Webex-appen kontrollerar följande information för att avgöra om man ska registrera sig på BroadWorks:

- Användarens rätt till **broadworks-connector**
- Anropsbeteende för organisation och användare

#### **Kontrollera en användares uppringningsbeteende och anslutningsbehörighet**

- 1. logga in på Help Desk [\(https://admin.webex.com/helpdesk\)](https://admin.webex.com/helpdesk) med dina partneradministratörsuppgifter.
- 2. Sök efter användaren.
- 3. Klicka på användaren och kontrollera posten Calling Behavior. Det ska vara "Ringer in Webex".

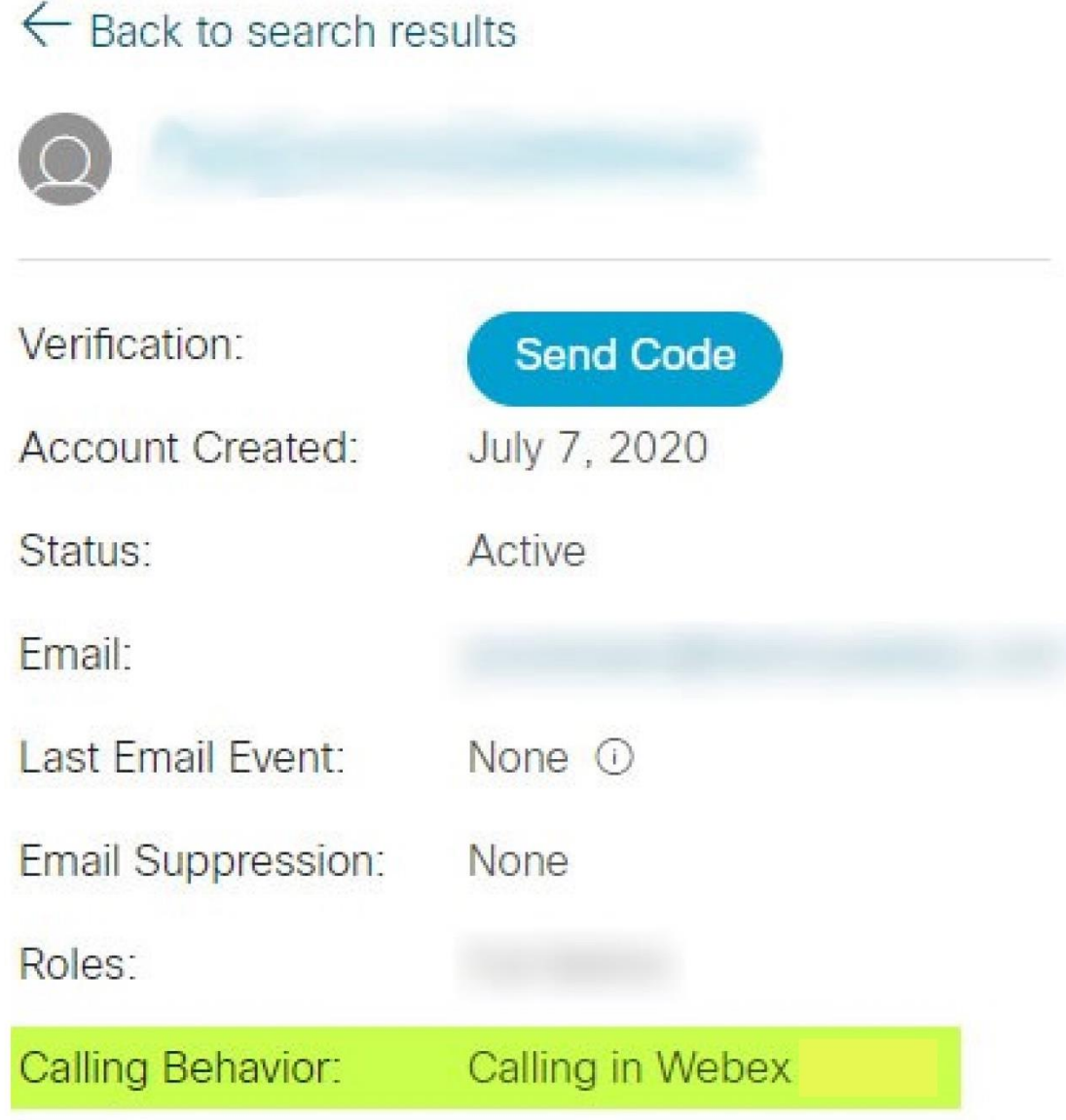

452696

- 4. Klicka på användarnamnet för att öppna skärmen Användarinformation.
- 5. Rulla ned för att hitta avsnittet berättigande och kontrollera att broadworksanslutningen inkluderas.

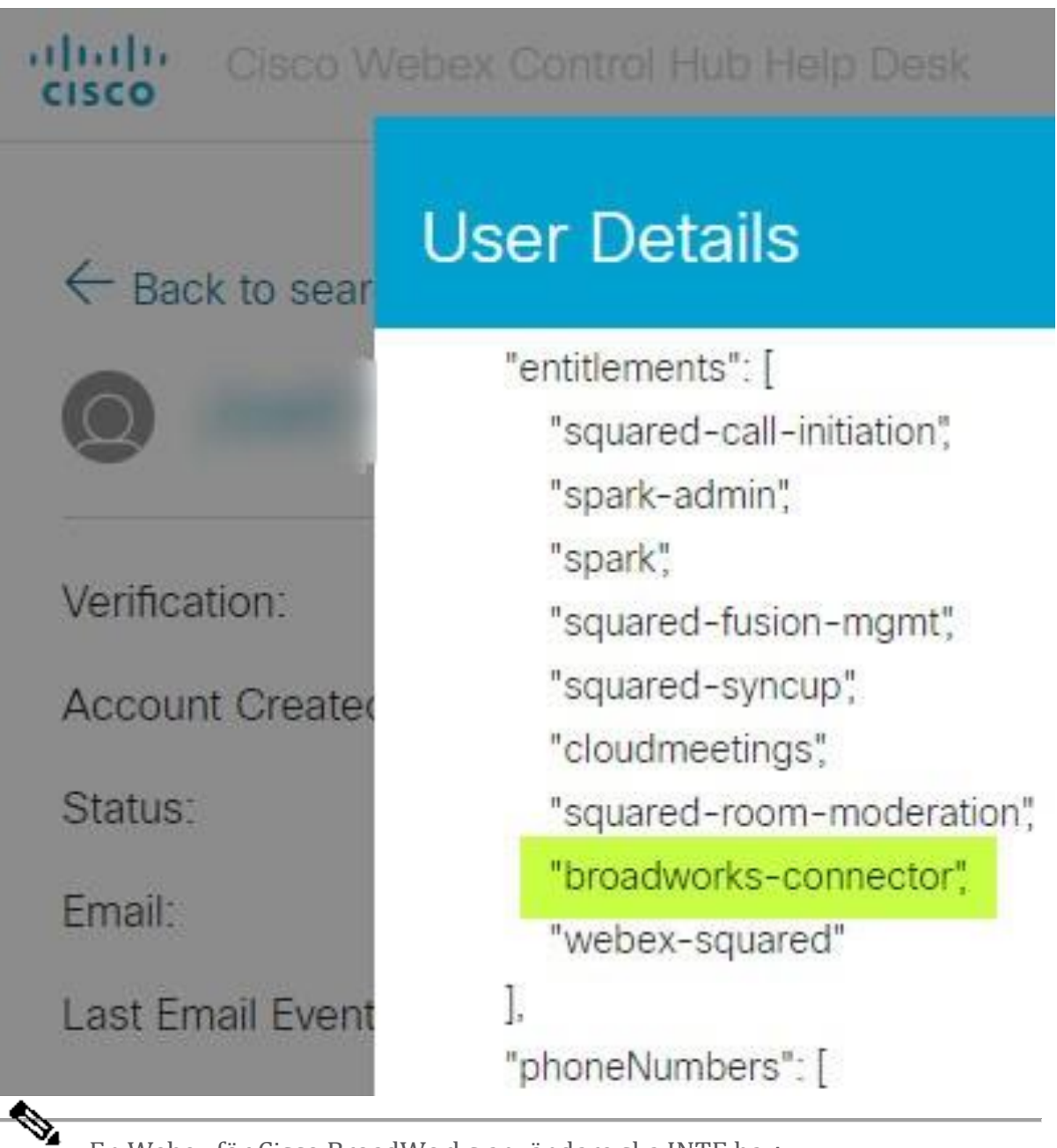

**OBS!**

En Webex för Cisco BroadWorks användare ska INTE ha bc-spstandard rättigheten om de har för avsikt att använd Webex för Cisco BroadWorks. Detta är rättigheten för "Webex Calling (Broadcloud)" som är Webex app som ringer via en Cisco-hanterad molnsamtalstjänst.

## **Kontrollera organisationens uppringningsbeteende**

- 1. logga in på Help Desk [\(https://admin.webex.com/helpdesk\)](https://admin.webex.com/helpdesk) med dina partneradministratörsuppgifter.
- 2. Sök efter organisationen.

3. Klicka på organisationen och kontrollera posten Calling Behavior. Det ska vara "Ringer in Webex".

# ← Back to search results

# **Cisco Systems Inc**

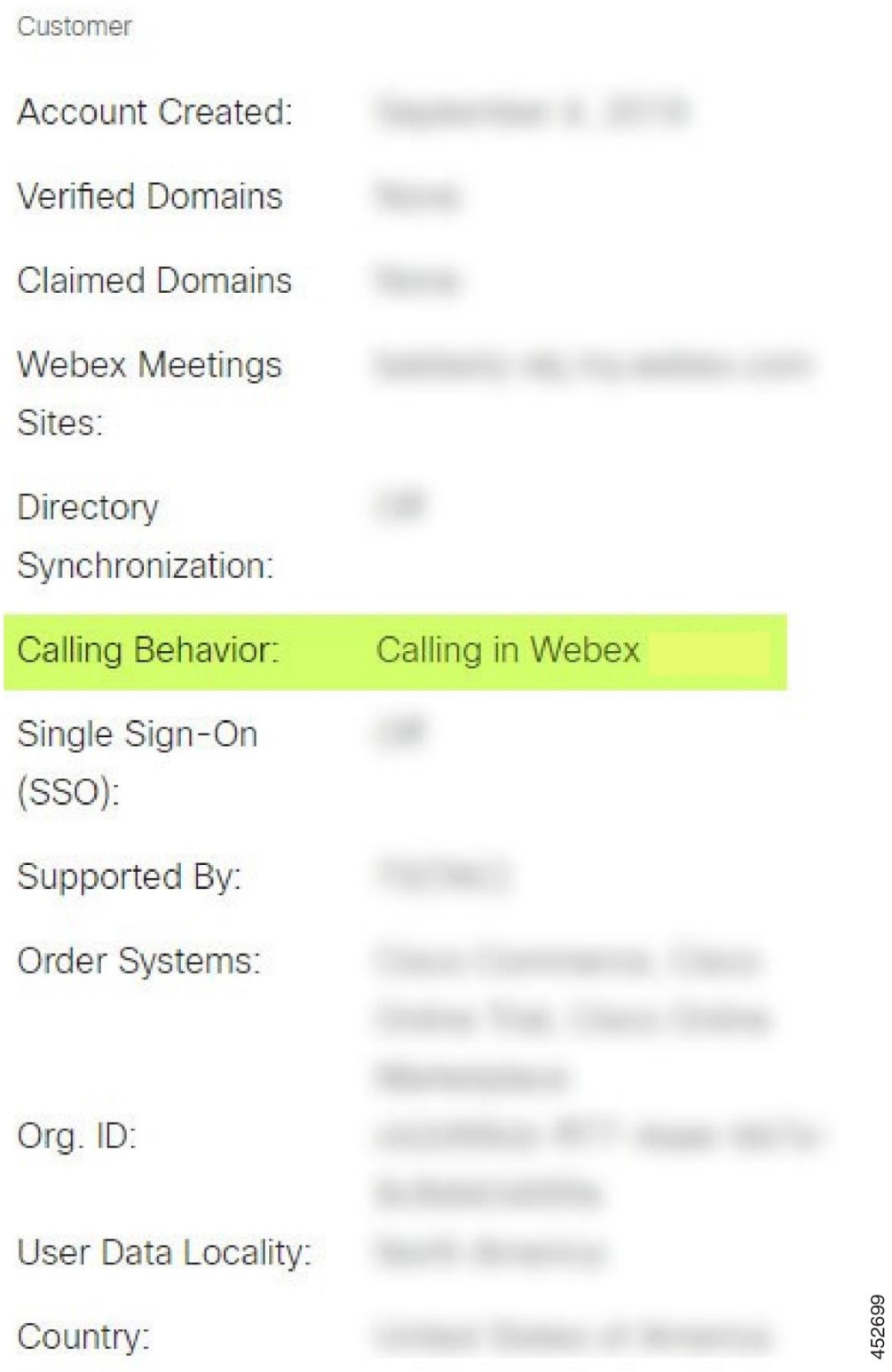

## **Analysera PSLog för användarprovisioneringsproblem**

Använd applikationsserverns PSLog för att se HTTP POST-begäran till provisioneringsbryggan och svaret från Webex.

I ett korrekt fungerande fall är svaret 200 OK **och** efter några minuter kan du se användaren - och ny kundorganisation om det är första användare - har skapats i Webex.

Du kan verifiera detta genom att söka i Help Desk efter e-postadressen du ser i POST.

Innan du börjar

Samla in en PSLog från applikationsservern under ett genomflödesförsök med en testanvändare.

Procedur

**Steg 1** Det första du ska kontrollera är HTTP-svarsköden:

- Allt annat än 200 OK är ett användaradministrationsfel.
- 200 OK kan fortfarande indikera ett fel om något med abonnentprofilen inte fungerar i Webex-tjänsterna uppströms om provisioneringsbryggan.
- 400 kan innehålla en meddelande nod i svaret. Provisioneringsbryggan kunde inte bearbeta något i subscriberProfile. Det kan vara något fel med prenumerantinformationen eller inkompatibilitet med en inställning i mallen.
- 401 betyder att provisioneringsuppgifterna som angetts på AS inte matchar dem som anges på mallen i Partner Hub.
- 403 kan indikera att något felkonfigurerat på Application Server. Kontrollera målet för begäran. det ska inte vara en IP-adress, det ska vara webbadressen för provisioneringsbryggan som du kan se på din mall i Partner Hub.
- 409 indikerar en konflikt mellan den tillhandahållna subscriberProfilen och befintlig Webex-data. Det kan finnas en befintlig användare med den e-postadressen. Kolla meddelandet i svaret.
- **Steg 2** Du kan också köntröllera den ursprungliga HTTP PÖST för eventuella misstänkta värden som kan orsaka att provisioneringen misslyckas.

POST innehåller en subscriberProfile XML-struktur. Inuti detta är användbara noder att kontrollera:

- bwuserid: Använd detta för att hitta prenumerantprofilen om du behöver redigera den i BroadWorks.
- group: Om mallen är i "Tjänsteleverantörsläge" är detta gemena och blir namnet på den kundorganisation du ser i Partner Hub.
- serviceProvider: Om mallen är i "Enterprise mode" är detta gemener och blir namnet på den kundorganisation du ser i Partner Hub.
- primärtelefonnummer: Måste finnas. Provisioning misslyckas utan den.
- email: Blir användar-ID i Webex. Måste vara giltigt och unikt för Webex, annars misslyckas provisioneringen.
- **OBS!** Ignorera tjänster strofen: den är skapad av AS och accepteras men används inte av Webex.

## **Analysera XSP-loggar för att felsöka inloggning för prenumeranter**

Det här flödet beskriver BroadWorks Authentication-läge. Du kan se autentiseringsläget på BroadWorks-mallen i Partner Hub. Se *Konfigurera dina kundmallar* i [https://help.webex.com/en-us/z9gt5j/Webex-for-BroadWorks-Solution-](https://help.webex.com/en-us/z9gt5j/Webex-for-BroadWorks-Solution-Guide#id_137726)[Guide#id\\_137726.](https://help.webex.com/en-us/z9gt5j/Webex-for-BroadWorks-Solution-Guide#id_137726)

Följande stegdiagram visar interaktionen mellan användaren, klienten, Webextjänsterna och BroadWorks-systemet, när användaren utför BroadWorks-autentisering i Webex-appen. Dessutom är kopplingen mellan Webex och XSP säkerställd av MTLS.

Diskussionen som följer förklarar vad du kan förvänta dig att se när du undersöker loggarna för en lyckad inloggning.

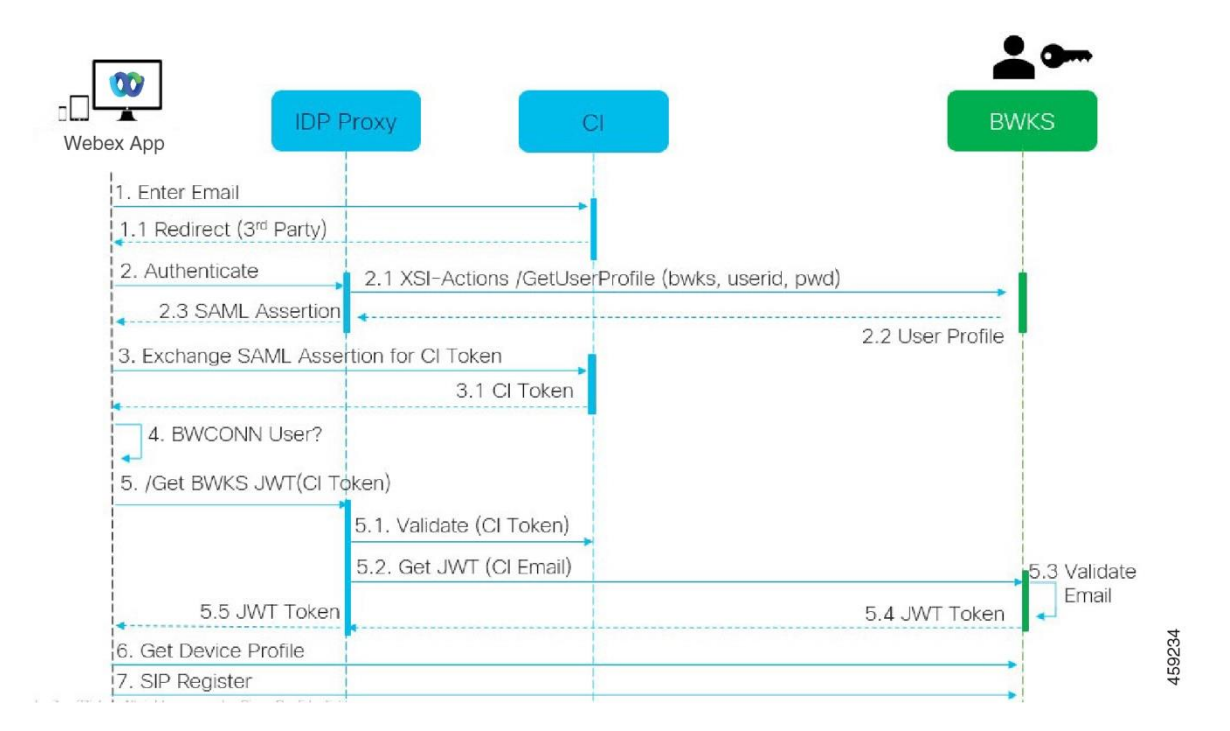

#### **Användaren interagerar med klienten, klienten interagerar med Webex tjänster:**

- Användaren anger sin e-postadress till Webex-appen (1 i diagrammet).
- CI vet att omdirigera denna användare för att ange sitt BroadWorks-lösenord (via UAP) (2 i diagrammet).
- IDP-proxyn skickar en få profilbegäran till Xsi-gränssnittet på XSP.

#### **I tomcat access\_log:**

• Leta efter GET-begäran för abonnentprofilen, från Webex till Xsi-Actionsgränssnittet (2.1 i diagrammet). Den har Webex användar-ID. T.ex.

```
Hämta /com.broadsoft.xsi-
actions/v2.0/user/webexuserid@example.com/profile
```
#### **I XsiActionsLog:**

• Leta efter profilen GET-begäran från Webex (2.1 i diagram). Den har Webex användar-ID. T.ex.

```
Hämta /com.broadsoft.xsi-
actions/v2.0/user/webexuserid@example.com/profile
Rubrikerna inkluderar auktorisering: Basic och user-agent:
broadworksTeamsClient
```
- XSP:n gör sedan OCI-P Basic-autentisering mot BroadWorks (AuthenticationVerifyRequest och AuthenticationVerifyResponse, som alla andra program som gör grundläggande autentisering via Xsi) och även en UserGetRequest och ServiceProviderGetRequest för att samla in abonnentinformationen.
- Xsi-svaret på Webex innehåller ett XML Profil block som innehåller (BroadWorks) userId och andra detaljer ( 2.2 i diagrammet).

## **Interaktioner mellan klient och Webex-tjänster:**

- IDP-proxy matchar användarprofil som tagits emot från BroadWorks och utfärdar SAML påstående till klienten (2.3 i diagrammet)
- Klienten byter SAML påstående mot en CI-token (3 i diagrammet)
- Klienten kontrollerar att den inloggade användaren har **broadworksconnector** rättigheten (4 i diagrammet). Du kan kontrollera användarrättigheter i Help Desk)
- Klienten använder CI-token för att begära en JSON Web Token (JWT) från IDPproxy (5 i diagrammet)
- IDP-proxy validerar CI-token vid CI
- IDP-proxy begär JWT från autentiseringstjänsten

#### **I authenticationService-loggen:**

• Leta efter tokenbegäran från Webex (5.2 i diagrammet), t.ex.:

GET /authService/token

som har http bw userid header och andra.

- XSP:n gör OCI-P UserGetLoginInfoRequest för att validera att det angivna användar-ID:t motsvarar en BroadWorks-användare (5.3 i diagrammet). AuthService har etablerat förtroende med Webex i kraft av mTLS-anslutningen, så kan utfärda LLT.
- Leta efter svaret (5.4 i diagrammet) från LongLivedTokenManager Token genererad, ämne: bwksUserId@example.com, utfärdare: BroadWorks … och StatusCode=200 som du kan associera med den ursprungliga begäran med trackingid: CLIENT... huvudet.

#### **I XsiActionsLog:**

• Klienten kan nu presentera den långlivade tokenen i Xsi-Actions-gränssnittet för att få sin enhetsprofil (6 i diagrammet). T.ex.:

```
HÄMTA /com.broadsoft.xsi-
actions/v2.0/user/bwksUserId%40example.com/profile/device
Med rubrikerna auktorisering: Bearer token och user-agent: WebexTeams
(variant /version)
```
• Xsi-Actions-gränssnittet POSTAR token till authservice (konfigurerad att vara på loopback-gränssnittet) t.ex.: 127.0.0.1:80 POST http://127.0.0.1:80/authService/token som du kan korrelera med trackingid: CLIENT… huvudet i GET och X-BROADSOFT-CRRELATION-ID: CLIENT… huvudet i INLÄGGET.

#### **I authenticationService-loggen:**

- Mottagandet av POST från Xsi (loopback)
- A StatusCode=200 tillbaka till Xsi
- Och ett token-valideringssvar, med ett "token" JSON-block i kroppen.
- Korrelerad med trackingid: CLIENT...

#### **I XsiActionsLog:**

• Efter att ha fått 200 OK från authservice, som validerade klientens token, skickar Xsi-Actions-applikationen nu OCI-P-begäran

för UserPrimaryAndSCADeviceGetListRequest

• Tar emot OCI-

P UserPrimaryAndSCADeviceGetListResponse innehåller accessDeviceTable X ML-strukturen.

• OCI-P-svaret är kodat som Xsi-svar till klienten, inklusive AccessDevices XMLstrukturen, som har deviceTypes t.ex. Business Communicator – PC och webbadresserna där klienten kan hämta enhetens konfigurationsfiler.

## **Klienten fortsätter som vanligt:**

- Väljer en enhetspost och interagerar med DMS för att få enhetsprofil (6 i diagrammet)
- Register till BroadWorks via SBC hämtade i konfiguration från DMS (7 i diagrammet)

## **Kapitel: Webex för Cisco BroadWorks Felsökning av specifika problem** Kapitelinnehåll

- Problem med [partnernav](https://www.cisco.com/c/en/us/td/docs/voice_ip_comm/cloudCollaboration/wx4bwks/Troubleshooting_Guide/wbxbw_b_troubleshooting-guide/wbxbw_b_Troubleshooting-Guide_chapter_011.html#id_138620)
- [Användartillgångsproblem](https://www.cisco.com/c/en/us/td/docs/voice_ip_comm/cloudCollaboration/wx4bwks/Troubleshooting_Guide/wbxbw_b_troubleshooting-guide/wbxbw_b_Troubleshooting-Guide_chapter_011.html#id_138621)
- [Användare](https://www.cisco.com/c/en/us/td/docs/voice_ip_comm/cloudCollaboration/wx4bwks/Troubleshooting_Guide/wbxbw_b_troubleshooting-guide/wbxbw_b_Troubleshooting-Guide_chapter_011.html#id_138622) loggar in Problem
- [Anropskonfigurations-](https://www.cisco.com/c/en/us/td/docs/voice_ip_comm/cloudCollaboration/wx4bwks/Troubleshooting_Guide/wbxbw_b_troubleshooting-guide/wbxbw_b_Troubleshooting-Guide_chapter_011.html#id_138623) och registreringsproblem
- Samtalsinställningar [Webbvisningsproblem](https://www.cisco.com/c/en/us/td/docs/voice_ip_comm/cloudCollaboration/wx4bwks/Troubleshooting_Guide/wbxbw_b_troubleshooting-guide/wbxbw_b_Troubleshooting-Guide_chapter_011.html#Cisco_Concept.dita_ad3d0df5-f774-42af-b944-f47885dabe53)
- Problem med [domänanspråk](https://www.cisco.com/c/en/us/td/docs/voice_ip_comm/cloudCollaboration/wx4bwks/Troubleshooting_Guide/wbxbw_b_troubleshooting-guide/wbxbw_b_Troubleshooting-Guide_chapter_011.html#reference_9B77A5614A18DF6C65855EE90F9EB102)
- [Slutanvändares](https://www.cisco.com/c/en/us/td/docs/voice_ip_comm/cloudCollaboration/wx4bwks/Troubleshooting_Guide/wbxbw_b_troubleshooting-guide/wbxbw_b_Troubleshooting-Guide_chapter_011.html#reference_456593862BA95391397522CA82A8936B) felkoder
- Felkoder för [Directory](https://www.cisco.com/c/en/us/td/docs/voice_ip_comm/cloudCollaboration/wx4bwks/Troubleshooting_Guide/wbxbw_b_troubleshooting-guide/wbxbw_b_Troubleshooting-Guide_chapter_011.html#reference_AA1E1791FF27CB2CE417AC945CE6E96B) Sync

## **Problem med partnernav**

## **Administratör kan inte se kundorganisationer**

Som administratör för din partnerorganisation i Webex bör du ha *Fullständig administratör* roll. Den rollen används för att hantera din partnerorganisation, inklusive att tilldela dig själv och andra administrativa rättigheter. För att hantera kundorganisationer måste du ge dig själv (eller andra personer) *Fullständig försäljningsadministratör* roll eller *försäljningsadministratör* roll.

Ser <https://help.webex.com/fs78p5> .

## **Problem med användaradministration**

## **Integrerade IM&P-fel för specifika företag/kunder**

Om du har en blandning av företag som använder olika molnsamarbetstjänster, t.ex. UC-One SaaS och Webex för Cisco BroadWorks, kan du ha valt att ändra

provisioneringsadaptern per företag.

För att kontrollera vad som är konfigurerat för Integrated IM&P (standard för företag, om det inte finns en mer specifik inställning),

## kör **AS\_CLI/Gränssnitt/Meddelanden>** skaffa sig. För ett specifikt företags provisioneringsparametrar, öppna företaget och gå till **Tjänster > Integrerad IM&P** .

Kontrollera att den integrerade IM&P-konfigurationen för det företaget matchar exakt vad som visas i kundmallen i Partner Hub. Följande inställningar måste matcha, annars misslyckas provisioneringen för alla användare i företaget:

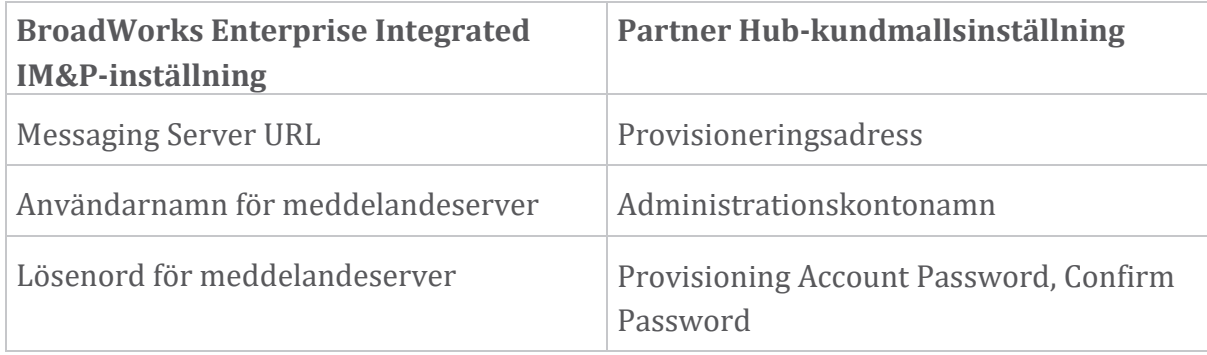

## **Integrerade IM&P-fel för specifika användare**

Detta gäller om du använder flowthrough provisionering och antar att provisionering fungerar för vissa/de flesta användare (så att du kan utesluta ett konfigurationsproblem).

Om du ser Integrated IM&P-fel i BroadWorks, till exempel "[Error 18215] Provisioning error with Messaging Server" och "[Error 18211] Communication error with Messaging Server", bör du undersöka följande potentiella orsaker:

- Användarens e-postadress kan redan existera CI. Sök efter användaren i Help Desk för att kontrollera om deras e-postadress redan finns där. Detta är inte nödvändigtvis avgörande, eftersom användaren kan finnas i en organisation vars data du inte får se i Help Desk.
- Användaren registrerade sig självständigt för Webex innan han tilldelades den integrerade IM&P-tjänsten. I det här fallet är ett alternativ att låta användaren ta bort sitt kostnadsfria konto så att de kan bli en del av den kundorganisation du tillhandahåller. Instruktioner finns på [https://help.webex.com/5m4i4y.](https://help.webex.com/5m4i4y)
- Användaren har inte ett primärt telefonnummer tilldelat till sin profil (alla Webex för Cisco BroadWorks prenumeranter måste ha en primär DID). Se ämnet om att analysera PSLog från AS.

## **Användarprovisioneringsfel som svar från Provisioning Bridge**

Om användare inte visas i Control Hub, inom några minuter efter att ha tilldelats Integrated IM&P, ta en titt på svarskoderna från provisioneringsbryggtjänsten. Kör en PSLog för att titta på HTTP-svarskoderna.

**200 okej**

Ett 200 OK-svar *betyder inte att användaren är framgångsrik*. Det betyder att provisioneringstjänsten tog emot begäran och skickade in motsvarande begäran om användarskapande till uppströmstjänster.

Provisioneringstransaktionen är asynkron till sin design. Tjänsten svarar 200 OK eftersom processen för att skapa en användare kan ta flera minuter och av prestandaskäl vill vi inte ta emot flera förfrågningar om att skapa samma användare.

Men om användaren till slut inte dyker upp i kundorganisationen efter ett 200 OK-svar, kan det tyda på att användarskapandet misslyckades i Webextjänsterna uppströms om provisioneringstjänsten.

## **Du måste eskalera ett provisioneringsfel som har ett 200 OK-svar**. **400: Ogiltig begäran**

Kontrollera HTTP-svaret som bör ha mer information om potentiella problem som kan orsaka detta svar från provisioneringstjänsten. Några exempel på noden <meddelande> :

• "Kan inte lita på BroadWorks e-post med äldre provisionering API."

E-postadressen som är kopplad till den misslyckade begäran om användaradministration är inte giltig eller är felskriven, men du har hävdat i mallen att e-postadresserna kan litas på. Kontrollera användarnas profiler i BroadWorks, särskilt e-post-ID.

• "Kundorganisation finns inte i databasen och flaggan för att skapa en ny organisation är inte aktiverad."

Denna misslyckade provisioneringsbegäran borde skapa en ny kundorganisation i Webex, men din mall är konfigurerad för att förhindra att nya kundorganisationer skapas. Om du vill tillåta nya organisationer, för e-postdomäner som inte matchar befintliga kunder i Webex, kan du konfigurera om din mall i Partner Hub och testa om provisioneringsbegäran. Men om du inte förväntar dig att en ny organisation ska skapas för denna användare, kanske e-postadressen är felskriven (särskilt domändelen). Kontrollera användarens e-post-ID i BroadWorks.

#### **403: Nekad**

Begäran om provisionering har ingen chans att lyckas. Du måste undersöka begäran och svaret i det här fallet. Om du till exempel ser en IP-adress som mål för provisioneringsbegäran – istället för den lämpliga provisioneringsbryggadressen för din organisation (se avsnitten om

brandväggskonfiguration i lösningsguiden) – kan det indikera att din applikationsserver saknar en obligatorisk patch (ap373197).

Kontrollera att alla nödvändiga korrigeringar appliceras på applikationsservern och att du har slutfört den relaterade konfigurationen för framgångsrik driftsättning.

#### **409 Konflikt**

Begäran om provisionering kan inte fortsätta eftersom det finns en befintlig användare i Webex som matchar e-postadressen i begäran.

#### **Användare Redan i CI**

Hämta prenumerantens e-postmeddelande från HTTP POST-förfrågan och sök efter den i Help Desk.

Du kanske inte ser användaren om du inte har tillåtelse, men du kan också se att användaren är i en 'gratis' organisation t.ex. "Konsument".

Du kan be den här användaren att ta bort sitt kostnadsfria konto, eller så kan du använda en annan e-postadress för att tillhandahålla dem.

#### Se [https://help.webex.com/ndta402.](https://help.webex.com/ndta402)

#### **Användare loggar in Problem**

## **Användaraktiveringsportalen laddas inte**

Det normala Webex för Cisco BroadWorks inloggningsflödet inkluderar en användaraktiveringsportal där användare anger sina lösenord. Ibland laddas inte denna portal efter att användaren har angett sin e-postadress i Webex-appens inloggningsskärm.

Detta problem kan orsakas på klientsidan eller på servicesidan. På klientsidan orsakas det vanligtvis av att klientens inbyggda webbläsare på något sätt är inkompatibel med tjänsten.

#### **Enkel inloggning misslyckades**

- Kontrollera i BroadWorks att användaren har tilldelats enhetstyperna för Webex-appen (se **Enhetsprofiler** avsnittet i [Förbered](https://help.webex.com/z9gt5j/Webex-for-BroadWorks-Solution-Guide#Prepare-Your-Environment) din miljö avsnittet i lösningsguiden).
- Kontrollera att användaren använder rätt lösenord. Om mallen som du använde för att tillhandahålla användarens kundorganisation (i Partner Hub) är konfigurerad för BroadWorks-autentisering, bör användaren ange sitt BroadWorks "Web Access"-lösenord. Användaren kan också behöva ange sitt BroadWorks användar-ID om deras e-postadress inte är konfigurerad som ett alternativt användar-ID.

Se till att användaren har skrivit in versaler och gemener korrekt.

## **Anropskonfigurations- och registreringsproblem**

Efter att en användare har etablerats i Webex och de lyckats logga in på Webex-appen, registreras appen till BroadWorks. Följande är den förväntade registreringssekvensen och de resulterande tecknen på en hälsosam registrering (som ses från Webex-appen):

#### **Förväntad registreringssekvens**

- 1. Klienten anropar XSI för att få en enhetshanteringstoken och URL:en till DMS
- 2. Klienten begär sin enhetsprofil från DMS genom att presentera token från steg 1
- 3. Klienten läser enhetsprofilen och hämtar SIP-uppgifterna, adresserna och portarna
- 4. Klienten skickar ett SIP REGISTER till SBC med hjälp av informationen från steg 3
- 5. SBC skickar SIP REGISTER till AS (SBC kan utföra en uppslagning i NS för att hitta ett AS om SBC inte redan känner till SIP-användaren.)

## **Förväntade tecken på framgångsrik kundregistrering**

Ikonen för samtalsalternativ visas i Webex-gränssnittet.

På fliken Webex-appen för telefontjänster (t.ex. **Inställningar** > **Telefontjänster** på Windows, **Inställningar** > **Telefontjänster** på Mac), meddelandet "SSO Session: Du är inloggad" betyder att appen är registrerad framgångsrikt (till BroadWorks i det här fallet).

#### **Klienten har ingen uppringningsikon**

Oftast betyder detta att användaren inte har rätt licens/rättigheter.

#### **Klienten visar fliken Telefontjänster men ingen SSO-session**

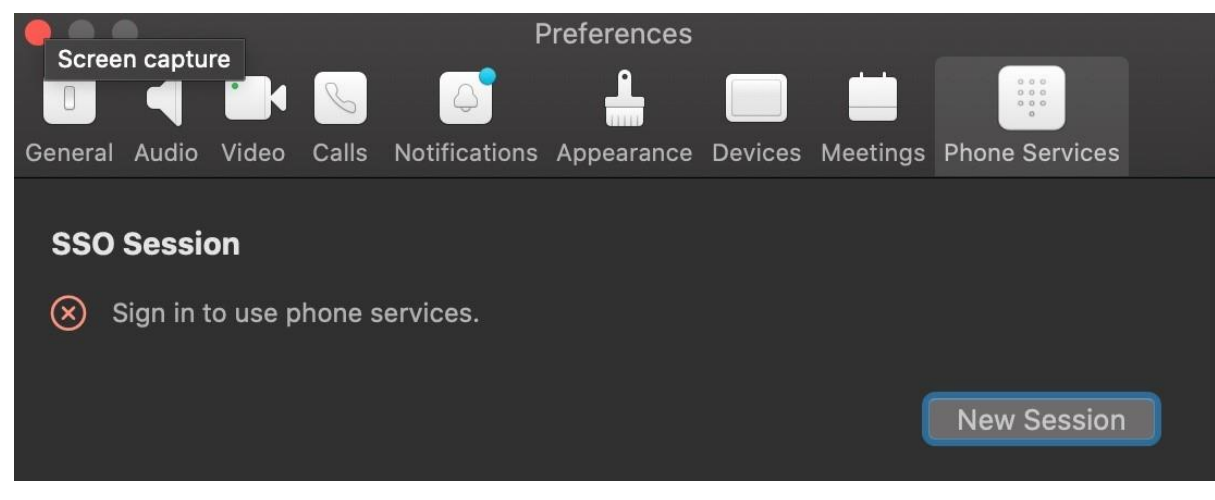

Detta är en misslyckad registrering. Det finns flera anledningar till varför en Webexappklient skulle misslyckas med registreringen hos BroadWorks:

## **Flera samtalstjänster testas med samma klienter**

Det här kända problemet kan orsakas av att klienten byter mellan olika återuppringningsenheter. Det är mest sannolikt att det inträffar under testversioner av olika samtalstjänster som erbjuds via (samma) Webex-appklienter. Du kan återställa klientdatabasen (länk) för att åtgärda problemet.

## **Felkonfiguration av autentiseringstjänst**

Kontrollera XSP:erna som är värd för autentiseringstjänsten mot lösningsguiden (se Konfigurera tjänster på din Webex för Cisco [BroadWorks](https://help.webex.com/en-us/z9gt5j/Webex-for-BroadWorks-Solution-Guide#id_137362) XSP:er). Specifikt:

- RSA-nycklarna (som du genererar på en XSP) kopieras till alla XSP:er
- Autentiseringstjänstens URL har tillhandahållits till webbbehållaren på alla XSP:er och har angetts korrekt i klustret i Partner Hub
- Extern autentisering med certifikat är konfigurerad:
- XSP\_CLI/System/Communication Utility/DefaultSettings/External Authentication/CertificateAuthentication>get
- •
- allowUserApp = false
	- allowClientApp = sant
- När du använder MTLS måste du ladda upp Webex-klientcertifikatet till XSP:erna (du kan hämta certifikatet från Partner Hub, på BroadWorks Settings-sidan)

## **Felkonfiguration av BroadWorks-taggar**

Kontrollera att du har konfigurerat de nödvändiga BroadWorks-taggarna för Webexappen. Se Webex för Cisco BroadWorks [konfigurationsguide](https://www.cisco.com/c/dam/en/us/td/docs/voice_ip_comm/cloudCollaboration/wx4bwks/ConfigGuide/WebexForBroadWorksConfigGuide.pdf) för information om konfigurationstaggar. Se till att det inte finns några konflikter eller felaktiga värden. Specifikt bör **%SBC\_ADDRESS\_WXT%** taggen vara SBC till din SIP-registrator för Webex-appklienter.

## **Desktop Client kopplar bort telefontjänster efter lyckad SSO anslutning**

Det här problemet kan orsakas av att samma användare loggar in på flera klienter på samma plattformstyp. Till exempel, om en användare loggar in på Webex-appen på Windows och sedan loggar in på webex-appen på en annan Windows-dator, finns det bara en aktiv SSO-session på en av datorerna. Detta är avsiktligt.

Om du absolut behöver lösa det här problemet kan du konfigurera BroadWorks att ha flera instanser av samma enhetstyp, men de måste ha unika SIP-adresser. Den här konfigurationen ligger utanför ramen för Webex för Cisco BroadWorks. **Stationär enhet är inte tillgänglig för användare**

Denna signatur visas i klientloggen (**\bwc\**): <Fel>[0x70000476b000] BroadWorksConfigDownloader.cpp:106 onAccessDeviceListSucceeded:BWC:SCF: ConfigDownload - enhetsprofilen 'Business Communicator - PC' hittades inte. **Samtalsinställningar Webbvisningsproblem**

## **Självvårdsknapp/länk visas inte i Webex-appen**

Ett annat symptom på det här problemet är när knappen/länken visas, men om du klickar på den öppnas en extern webbläsare.

- Verifiera att den nödvändiga klientkonfigurationsmallen är implementerad och att CSW-taggar är korrekt inställda. (Se avsnittet *Webview för samtalsinställningar* i Webex för Cisco [BroadWorks](https://help.webex.com/z9gt5j/) Solution Guide).
- Kontrollera att Webex-appen är registrerad för anrop i BroadWorks.
- Kontrollera att Webex-appen är en ny version som stöder CSWV.

#### **Tom sida eller fel efter att ha klickat på Self Care-knappen/länken**

I allmänhet indikerar detta beteende i Webex-appen ett konfigurations- eller distributionsproblem med CSWV-applikationen på BroadWorks XSP.

Samla in detaljer för vidare undersökning, inklusive CSWV-loggar, åtkomstloggar, config-wxt.xml-förråd och mallfil, och ta sedan upp ett ärende.

## **Problem med domänanspråk**

Användarregistreringsfel kan uppstå som ett resultat av fel som görs i anspråk på domäner. Innan du gör anspråk på några domäner, se till att du förstår följande:

- Tjänsteleverantörer bör inte göra anspråk på domänerna hos kundorganisationer som de hanterar. De bör endast göra anspråk på domänerna för de användare som finns i tjänsteleverantörens interna organisation. Att göra anspråk på domänen för användare i en separat organisation (även en som tjänsteleverantören hanterar) kan resultera i registreringsfel för användarna i kundorganisationen eftersom användarautentiseringsförfrågningar dirigeras via tjänsteleverantören snarare än kundorganisationen.
- Om två kundorganisationer (Företag A och Företag B) delar samma domän och Företag A har gjort anspråk på domänen, kan registreringen för företag Banvändare misslyckas på grund av att användarverifieringsförfrågningar

dirigeras genom den organisation som har gjort anspråk på domänen (företaget A).

Om du gör anspråk på några domäner av misstag och behöver ta bort ett anspråk, se artikeln Hantera dina [domäner](https://help.webex.com/en-us/cd6d84/Manage-Your-Domains#Cisco_Task.dita_64255ea0-309f-41cf-94bf-ec94db1b0328) Webex.

## **Slutanvändares felkoder**

Följande tabell visar slutanvändarfelkoder som kan ses i klientanvändaraktiveringsportalen.

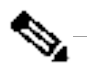

**OBS!**

#### Detta är inte en uttömmande lista över felkoder. Tabellen listar endast befintliga felkoder för vilka Webex-appen för närvarande inte ger användaren tydlig riktning.

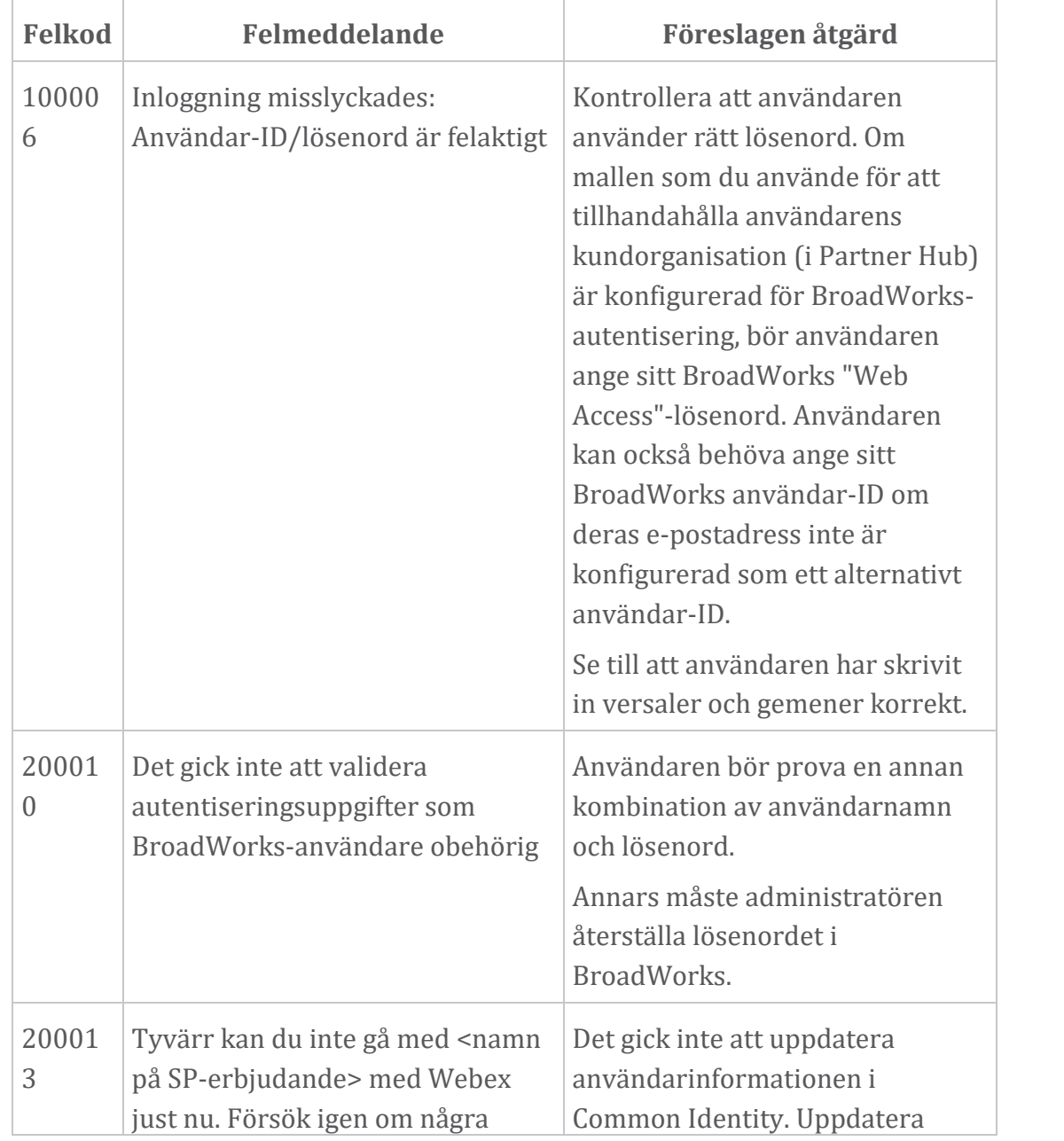

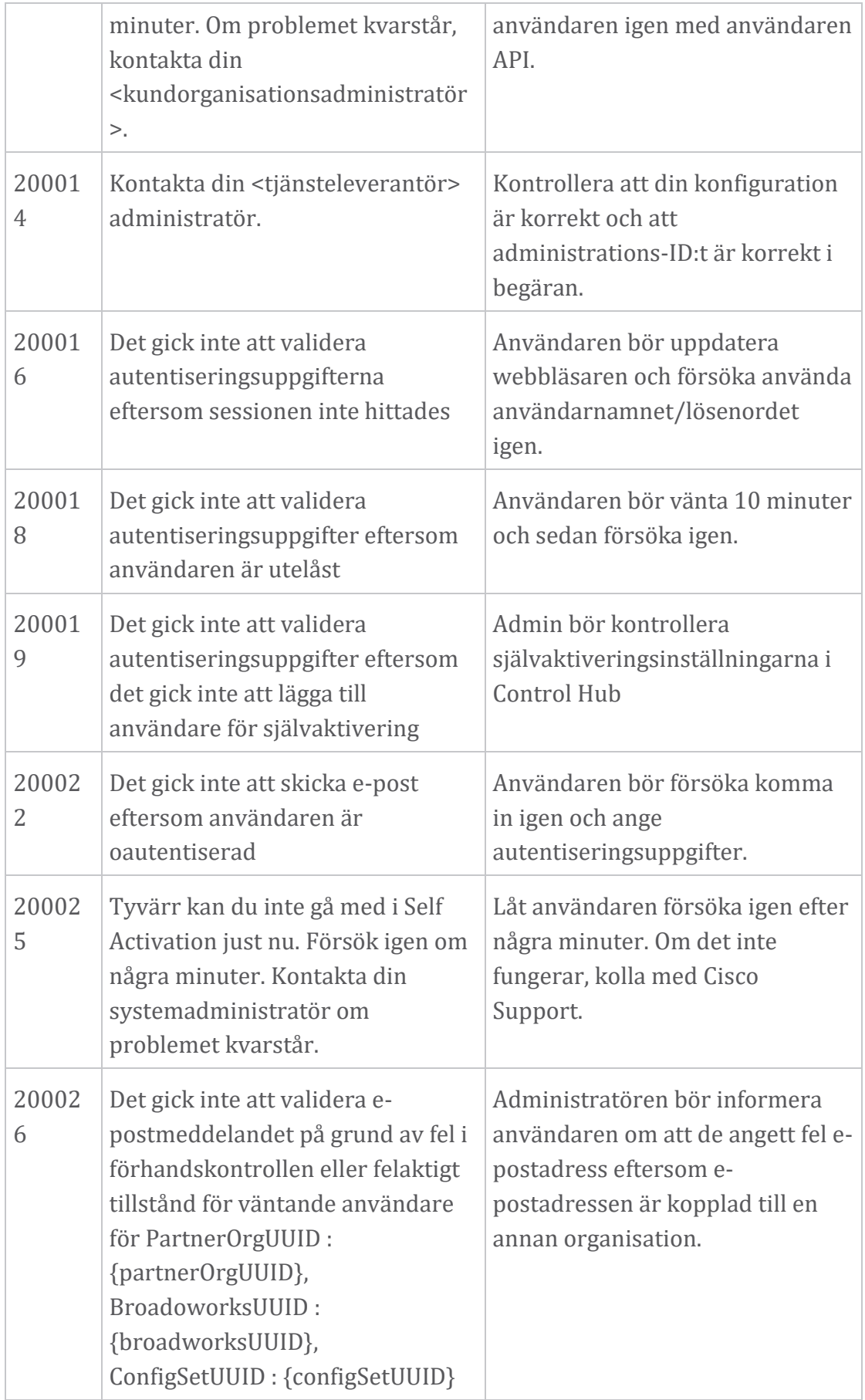

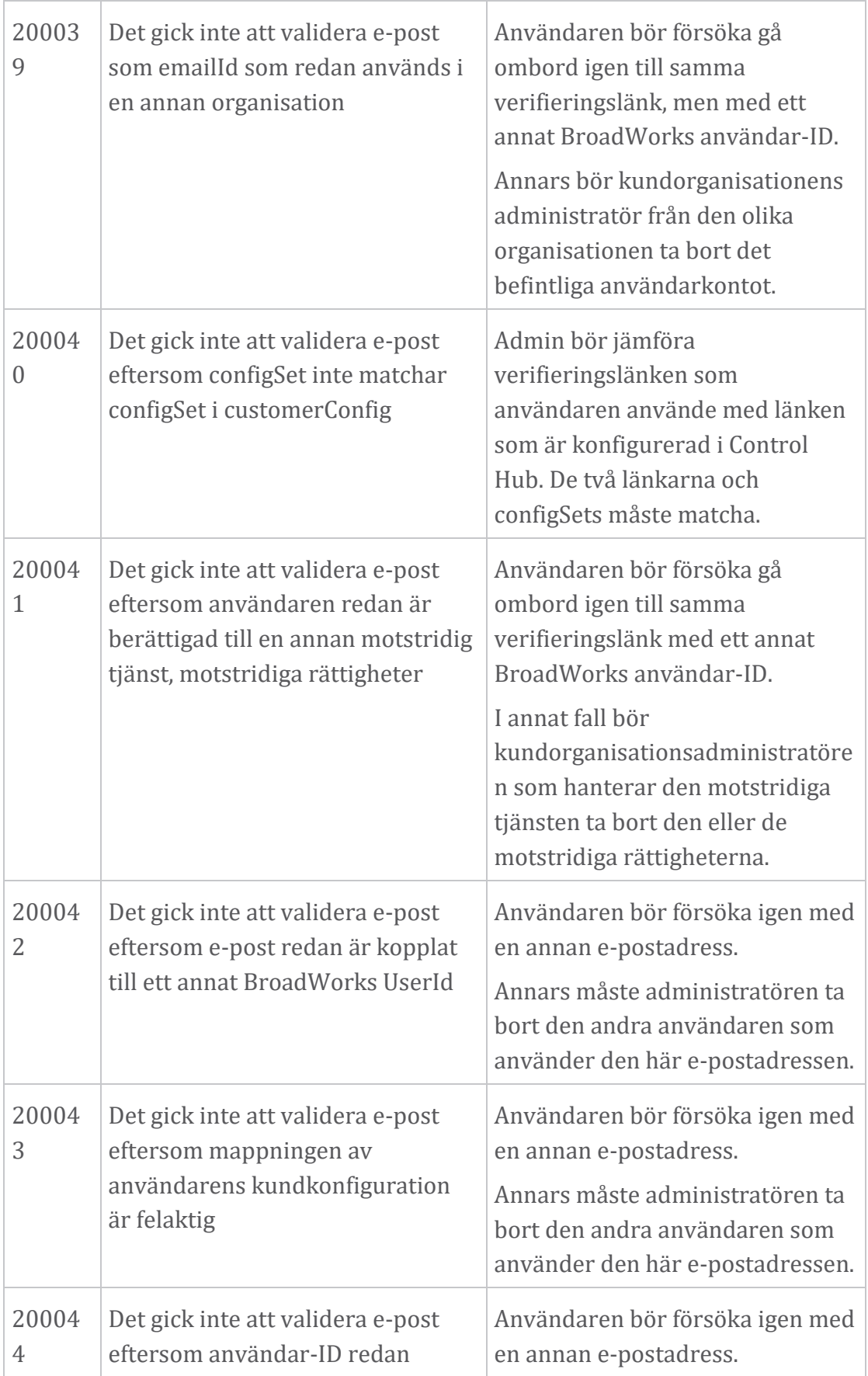

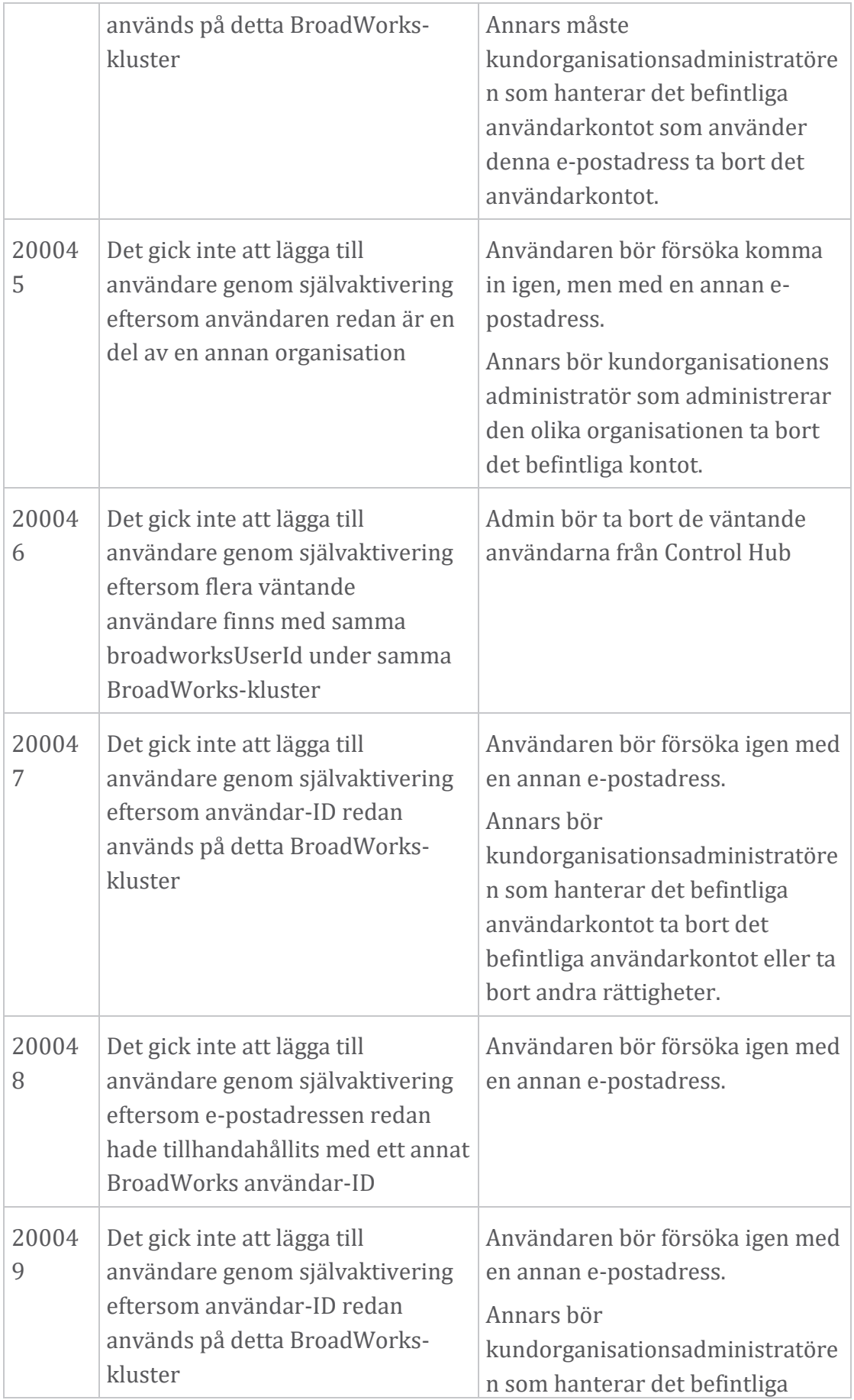

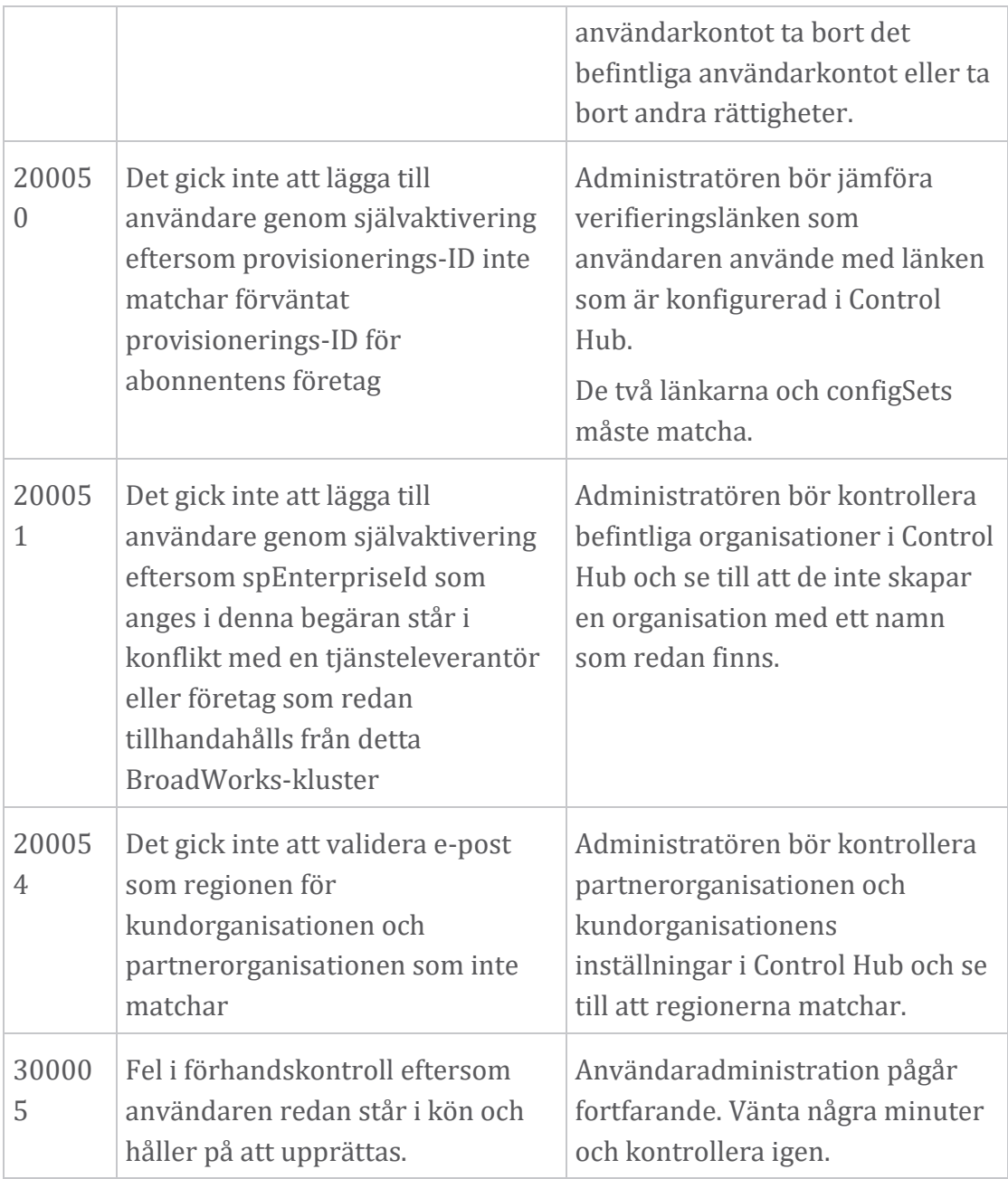

## **Bord 1. Slutanvändares felkoder Felkoder för Directory Sync**

Följande felkoder gäller för Directory Sync.

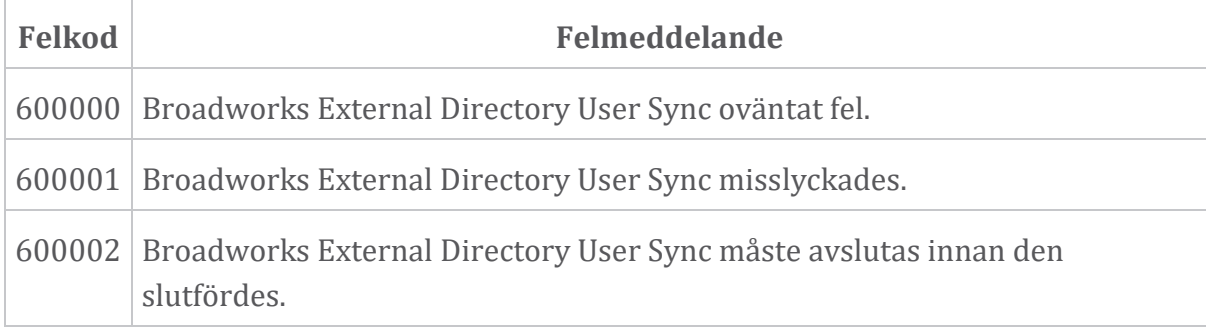

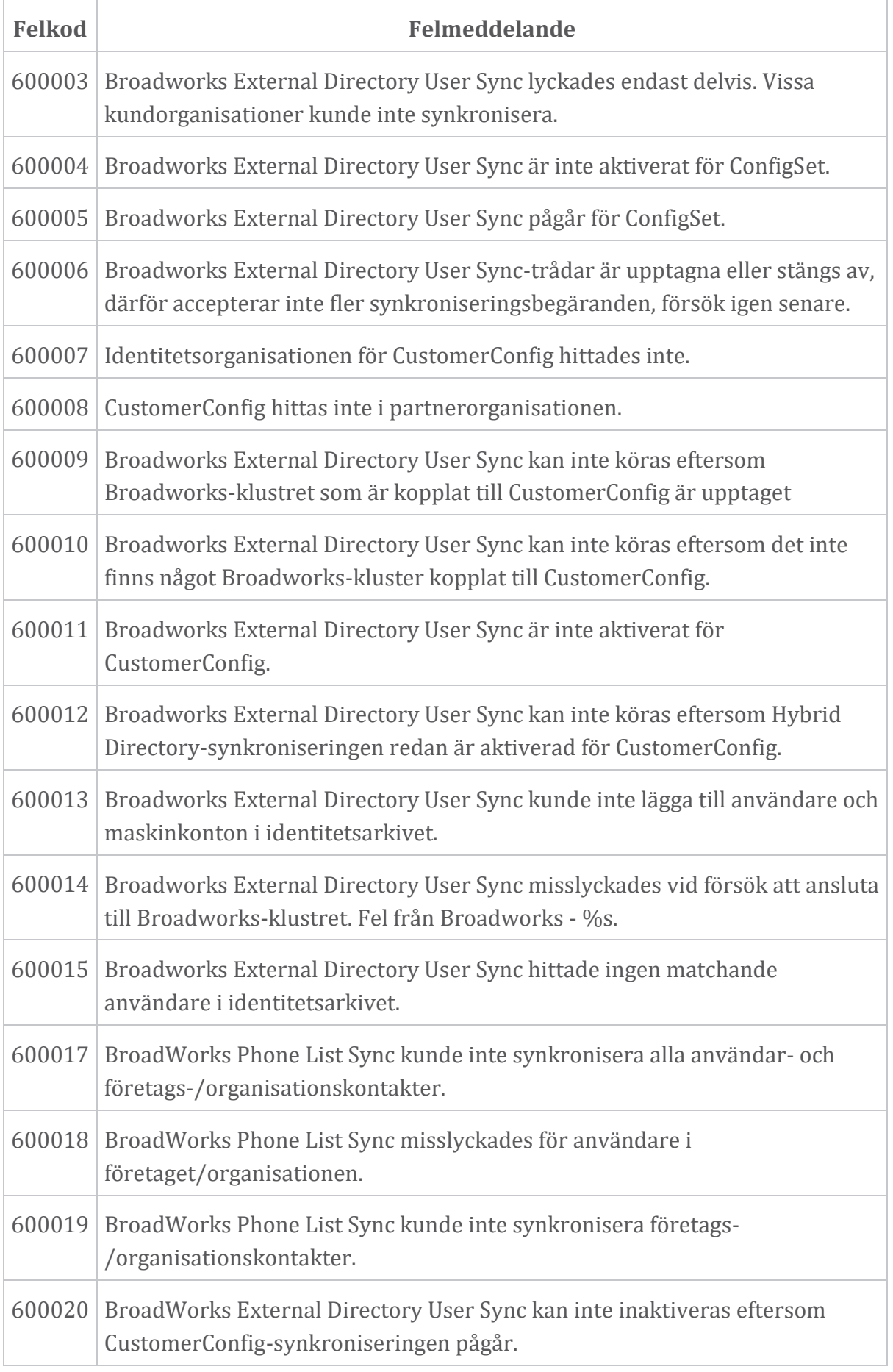

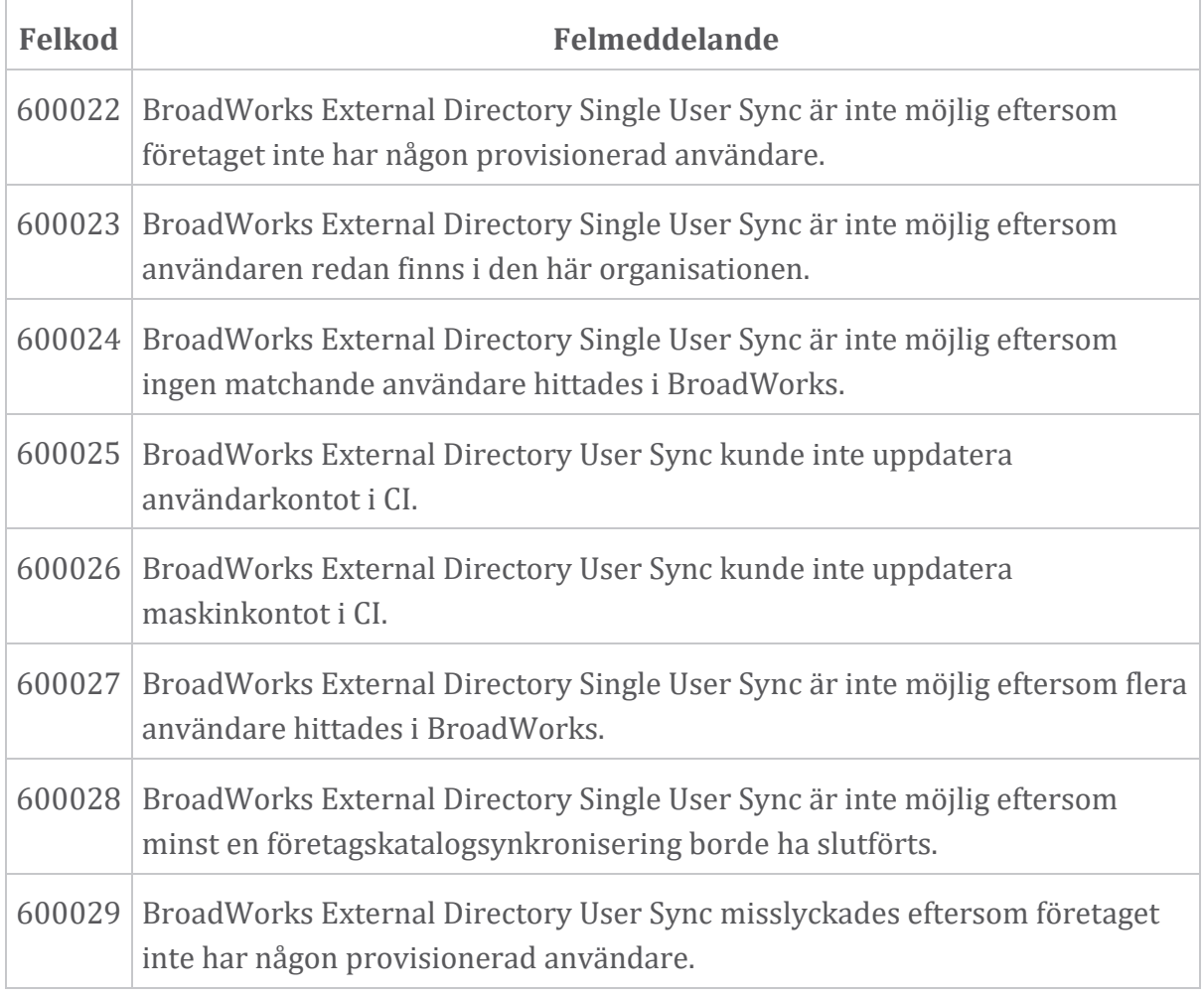